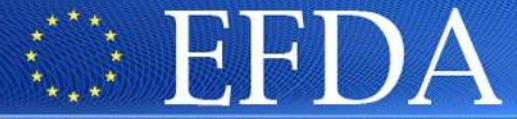

EUROPEAN FUSION DEVELOPMENT AGREEMENT

**Task Force INTEGRATED TOKAMAK MODELLING** 

# ISIP tools training

**4/05/2009**

**CONTRACTOR COMMUNISTIC** 

### **B. Guillerminet for the ISIP team**

https://portal.efda-itm.eu/portal/authsec/portal/itm/ISIPisip@mail.efda-itm.eu

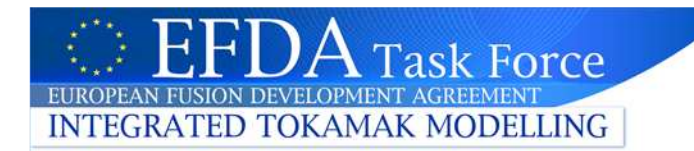

# ITM framework

- • **What is it?**
	- Set of tools: design, running, visualization, post-processing … tools
	- Set of resources: gateway, euforia, data
- •**Status-Road map**
- •**Contents of the training**
- •**Introduction to KEPLER**
- $\bullet$ **KEPLER in practice**
- •**Advanced use of KEPLER**

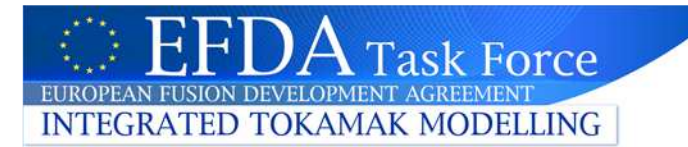

# ITM framework: what is it?

#### •**Set of tools**:

- Data:
	- Standard naming: **CPO** (comprehensive description of a Tokamak/plasma through the CPOs)
	- Standard access: **UAL** (local, remote, GRID, HPC). Hidden data storage. jTraverser, Jscope
	- Experimental data: **exp2ITM**
- Parameters setting of a simulation
	- Shot, time step, duration, Heating systems, …: **ISE**
- Workflow/orchestration: **KEPLER**
- Integration of codes: **FC2K**, **WS2K**
- Monitoring: **ISE** (UAL data), **Migrating desktop** (jobs), **Kepler actors** (wf data)
- Visualization: **ISE, Numplot, Visit, Matlab, Scilab**
- Post-processing: **Numpy, Matlab, Scilab**

#### •**Set of resources:**

- Cluster at Portici: **Gateway**
- GRID & HPC computers: **EUFORIA**
- **HPC-FF** at Juelich

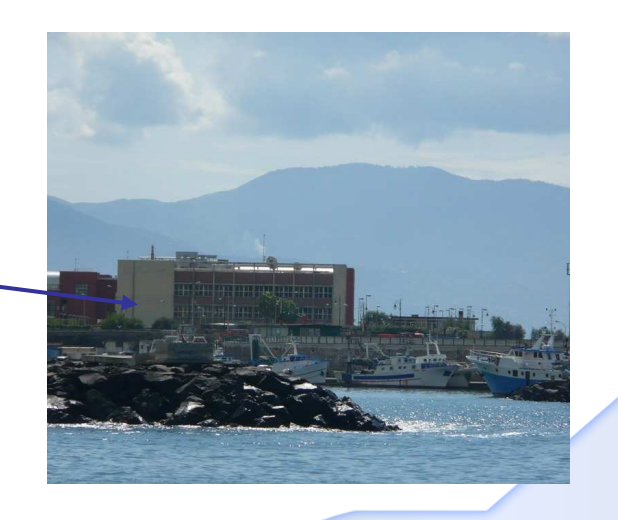

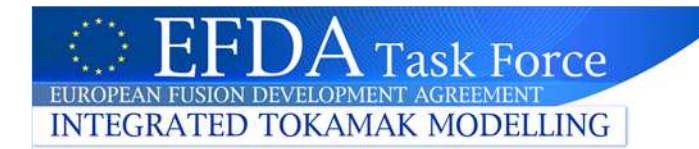

# Status-Road map

- $\bullet$  **Current version: v1.0** (released on December 08)
	- Data structure: 4.06d
	- UAL (CPO & time slice)
		- Local on the gateway: Fortran (g95 & pgi), C, C++, Java (1.5 or +), Matlab.
		- GRID: Fortran (g95) March 2009
		- HPC-FF: Fortran (g95 & pgi) 28 April 2009
	- Data:
		- Shot 3, run 1
	- Experimental data: exp2ITM for TS & JET
		- JET: ?
		- Tore Supra: 40000
	- Data storage:
		- MDSplus
		- HDF5
		- Memory (thread version => ok for multicores but not available for multi-nodes)
	- ISE (ITM Simulation Editor): released in June 2008 but due to change in the run number management, it must be reengineered
	- KEPLER: release 1.0, one UALinit & one UALcollector
	- FC2K: version 1.4 no time slice
	- Visualization: using KEPLER actors
	- Matlab
- • **Additional tools:**
	- Numplot: standalone tool (available now)

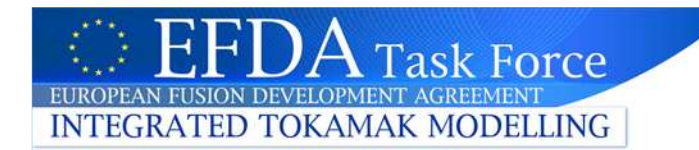

# Status-Road map

- • **version: v1.1** (released on May/June 09)
	- Data structure: 4.06d
	- KEPLER: release 1.0, new version of UALinit & UALcollector(occurences + several UALinit or UALcollector)
	- FC2K: version 1.4b with time slice
- • **version: v1.2** (released on July 09)
	- Data structure: 4.07
	- ISE (ITM Simulation Editor)
	- Visualization: using numpy actors + VISIT

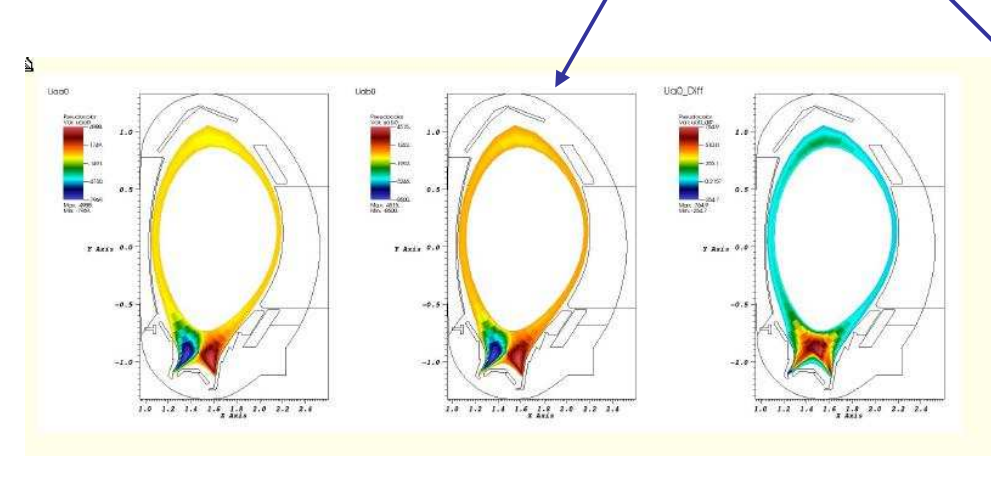

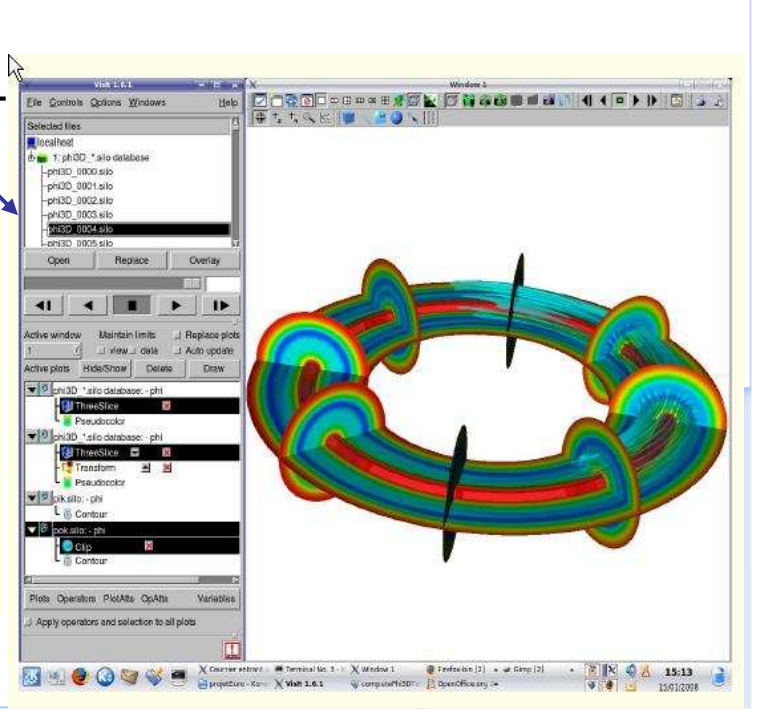

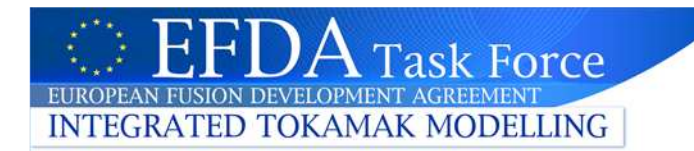

# **Training**

- **Contents:**
	- – Data (presented by F Imbeaux):
		- **CPO**
		- **UAL**
		- **exp2ITM**
	- –Workflow/orchestration: **KEPLER**
	- –Integration of codes: **FC2K**
	- **ISE** (not presented but … slides available)
	- **Numpy, Visit, Matlab** (not presented but …)

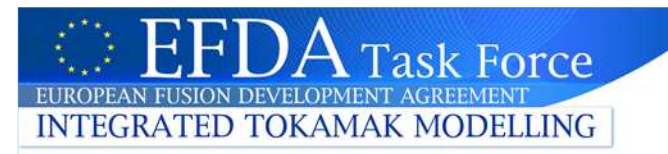

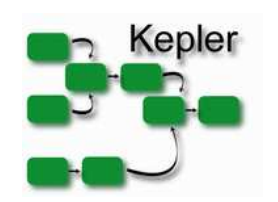

Introduction to KEPLER

# • **Workflow design:**

- –Why an orchestration tool
- –Introduction to KEPLER: terminology
- –A few actors
- –Computation model & directors
- Fusion workflow:
	- Building simple workflows:
		- getting a CPO & plotting some data
		- Reading & updating a CPO

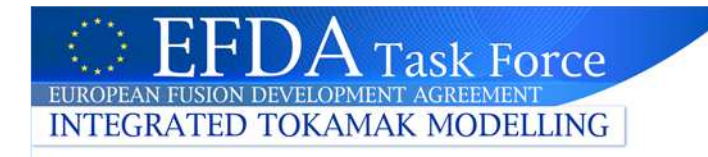

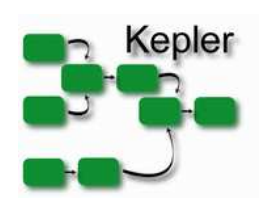

# Orchestration tool

#### •**Fusion simulation:**

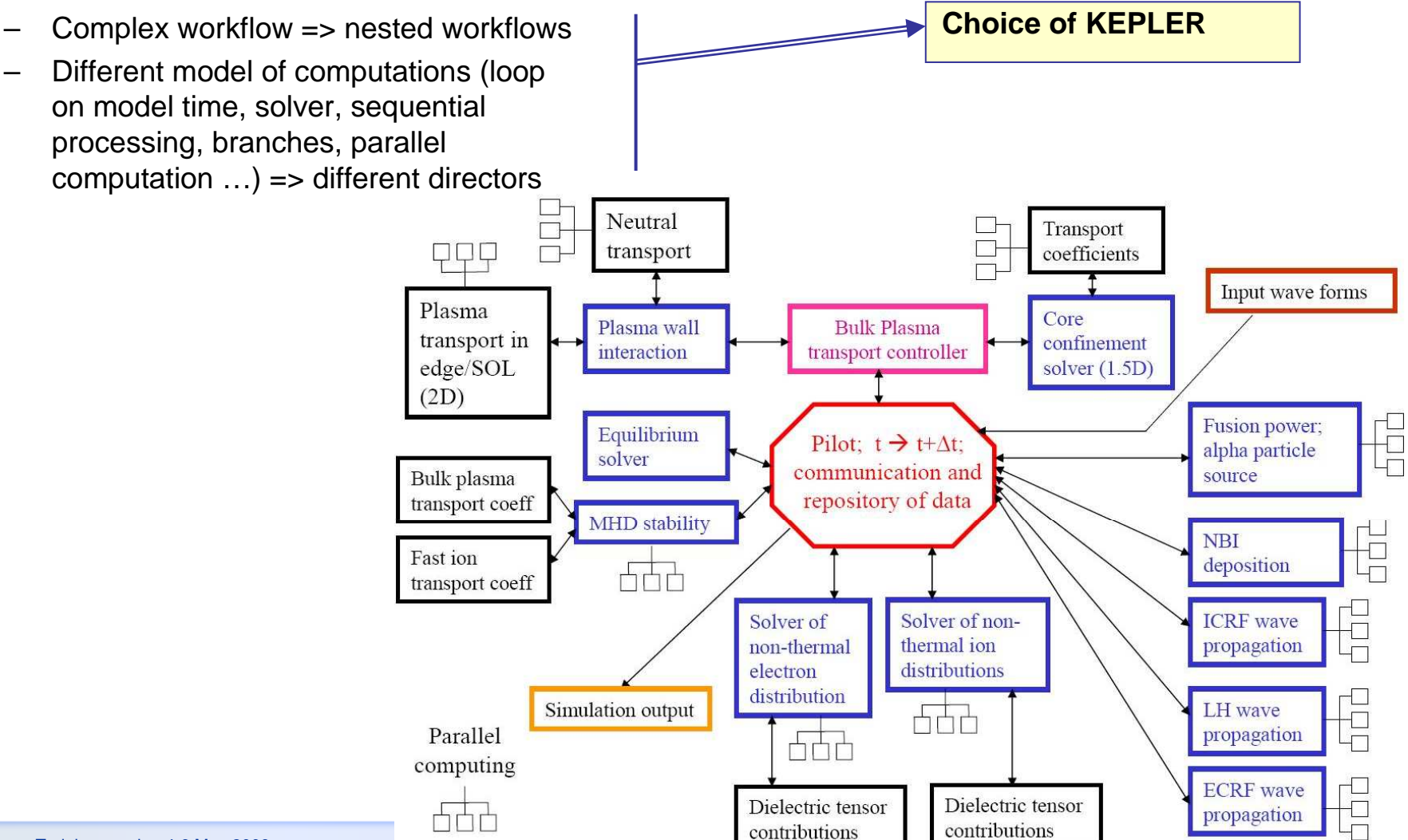

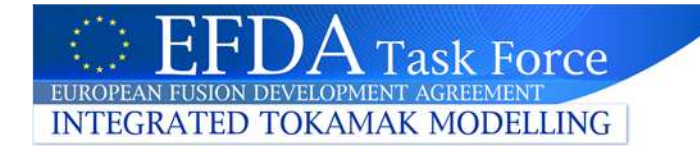

### KEPLER

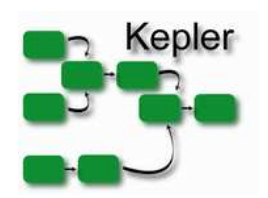

**Based on Ptolemy II (Berkeley), San Diego, world widely used, friendly tool** 

#### **Used for:**

- • **Simplify and automate the workflow (SDM, CPES … )**
- • **Coarse grained programming (one instruction is a big chunk): assembling components**
- •**Graphical design**
- • **Mixing complex models of computation**

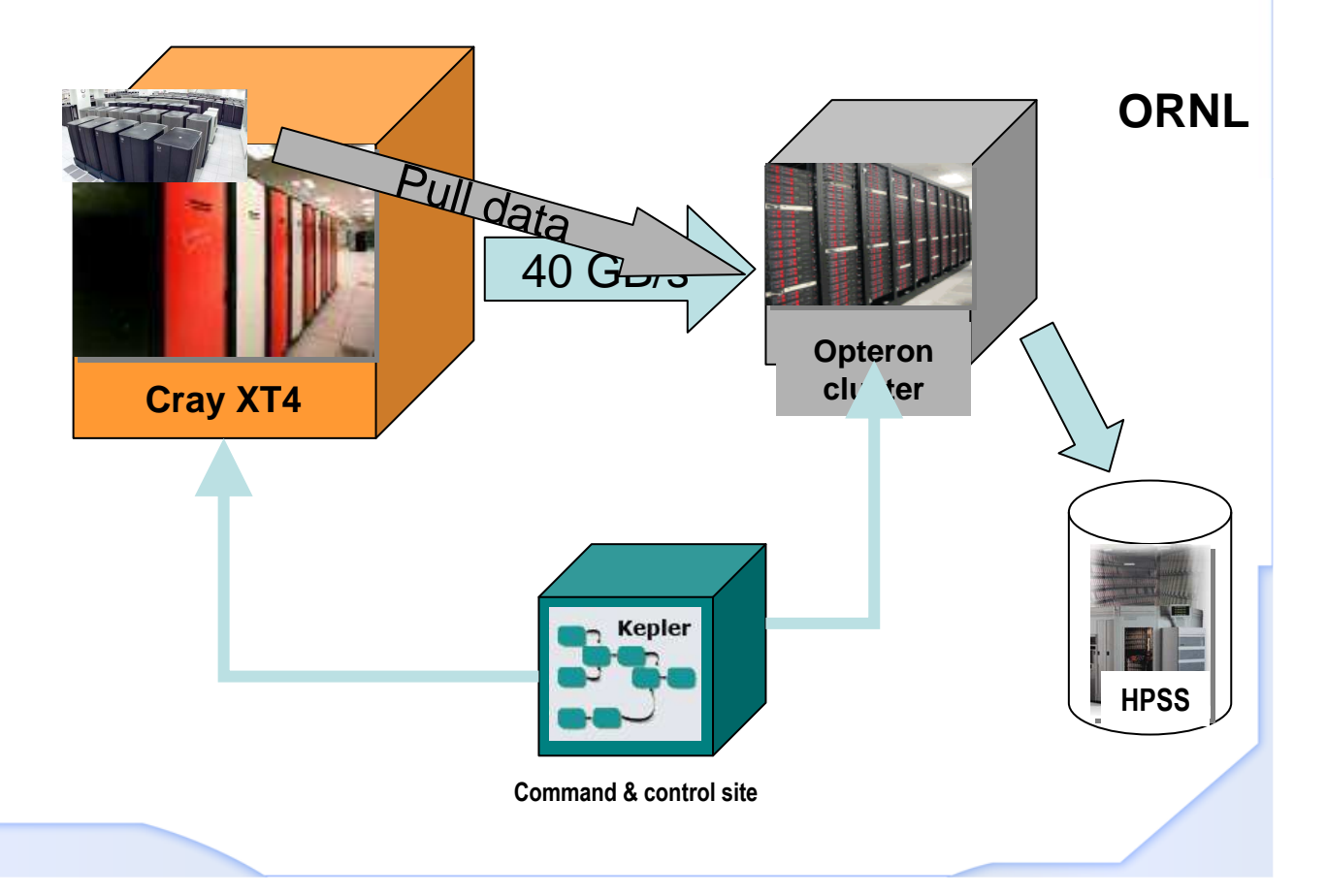

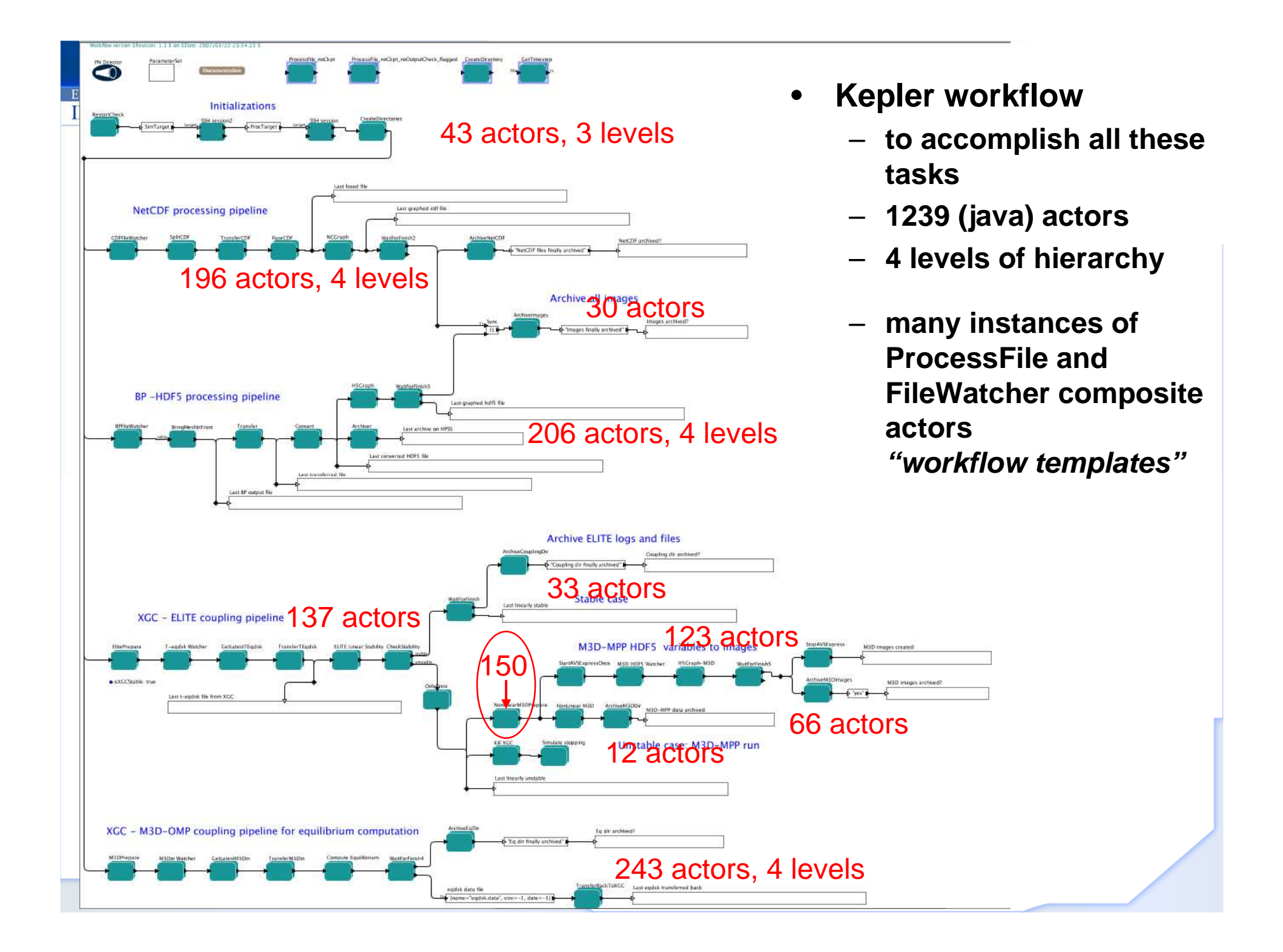

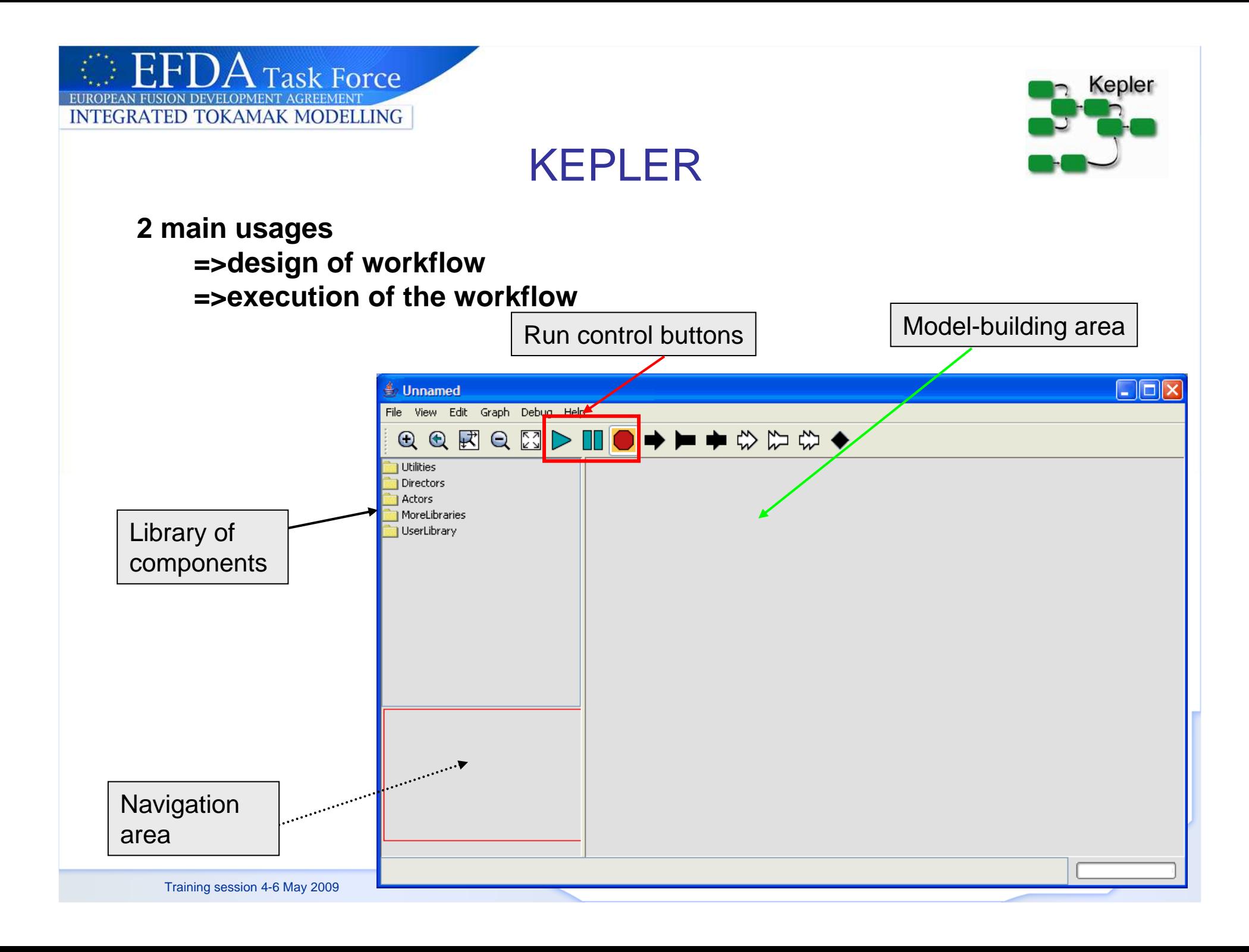

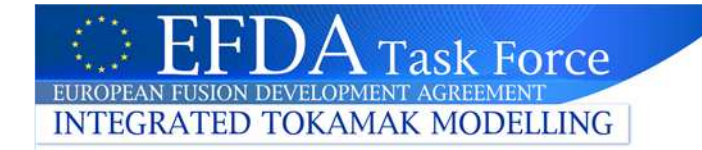

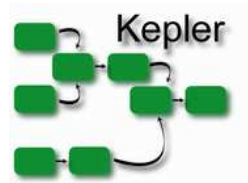

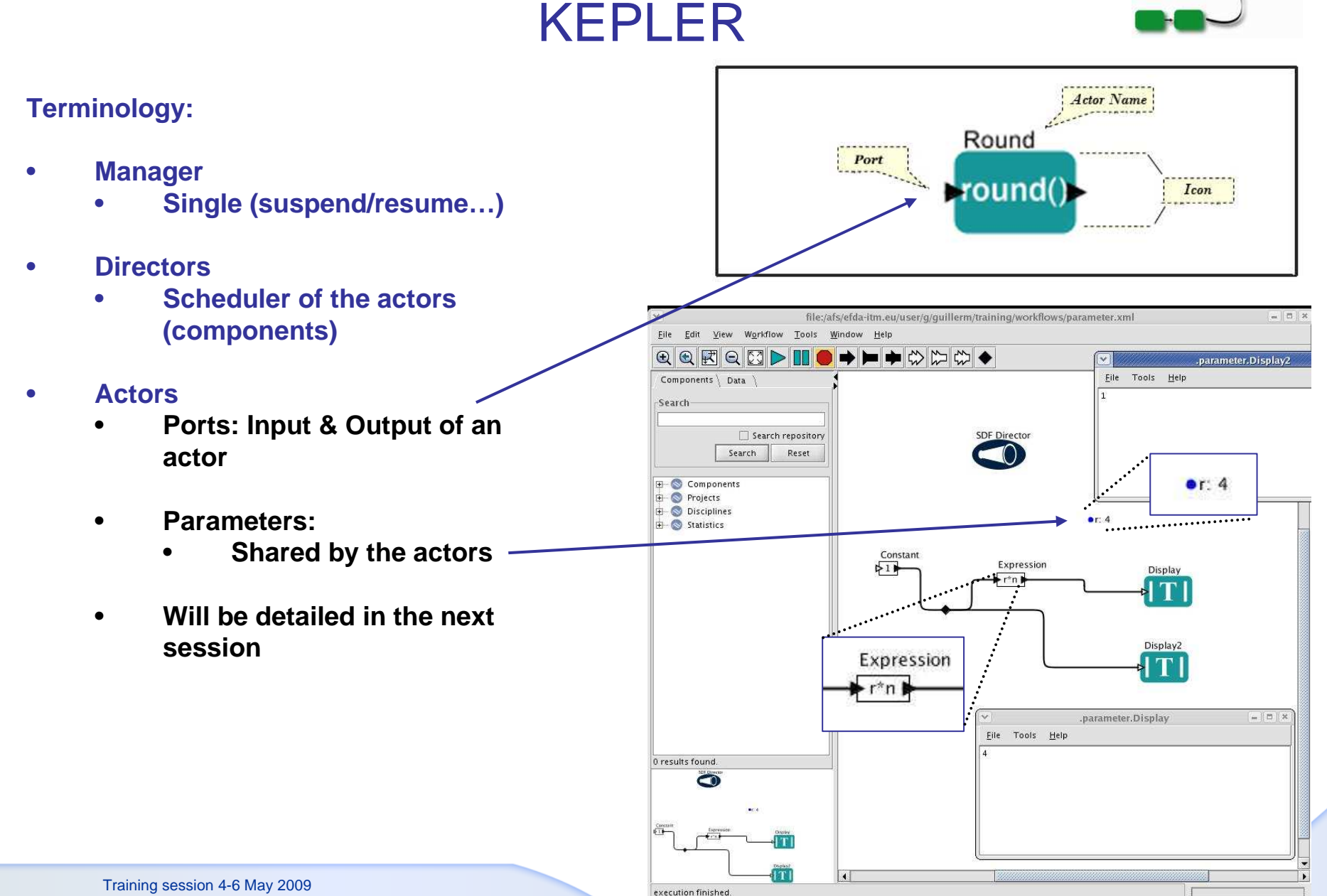

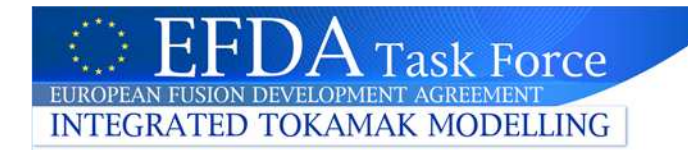

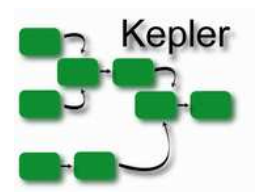

### ACTORS

#### **Components of the workflow:**

- •**Actors could be nested**
- •**Fusion codes: Helena, Mishka, Orbit …**
- • **Categories**
	- **sources**•
		- **Const, string, clocks**•
		- **Ramp, sinewave, shell, …**•
	- • **sinks**
		- •**Display, XYZplotter, timedplotter**
		- •**Recorder, …**
	- • **Array**
		- • **Arrayextract, arrayminimum, arraysort, …**
	- • **Conversion**
		- **Complextopolar, stringtoxml, …**•
	- • **Flow control**
		- •**Switch, Sampledelay, Exit, …**
	- • **I/O**
		- •**Filereader, writer, …**
	- • **Math**
		- •**Average, …**
	- •**Matrix**
	- **Random**•
	- **Signal processing**•

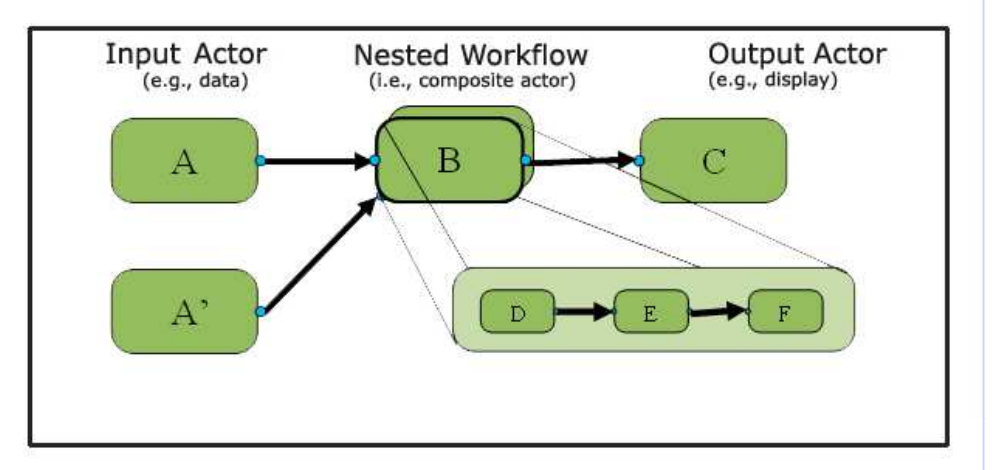

- • **Creation of actors will be detailed in the next session**
- **See "ActorReference.pdf"**•

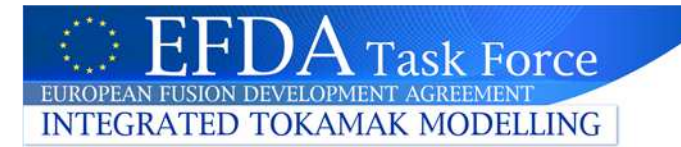

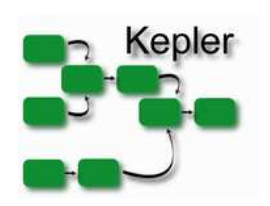

# Computation models & directors

#### **Directors**

- $\bullet$ **Tell the actors when it has to produce its output = order in which they should execute**
- $\bullet$ **5 basic schedulers (directors):**
- • **DATA DRIVEN**
	- • **SDF**
		- •**Synchronous data flow: fairly simple, sequential workflow**
	- • **DDF**
		- •**Dynamic data flow = SDF with loops**
	- • **PN**
		- •**Parallel processing on distributed computing systems**
- • **TIME DRIVEN**
	- • **CT**
		- •**Continuous time driven**
	- • **DE**
		- $\bullet$ **Discrete event: modelling time**
- •**MIXING DIRECTORS**
- $\bullet$ **Beware: workflows and actors could depend on the director**

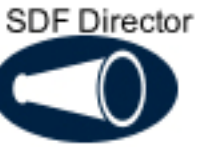

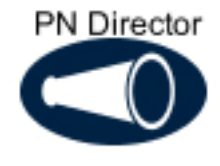

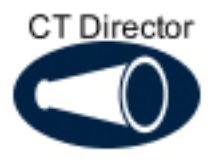

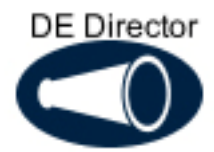

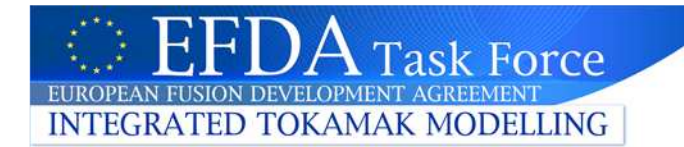

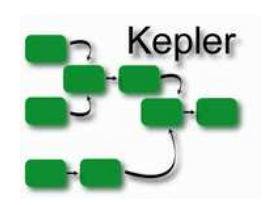

# How to choose a director

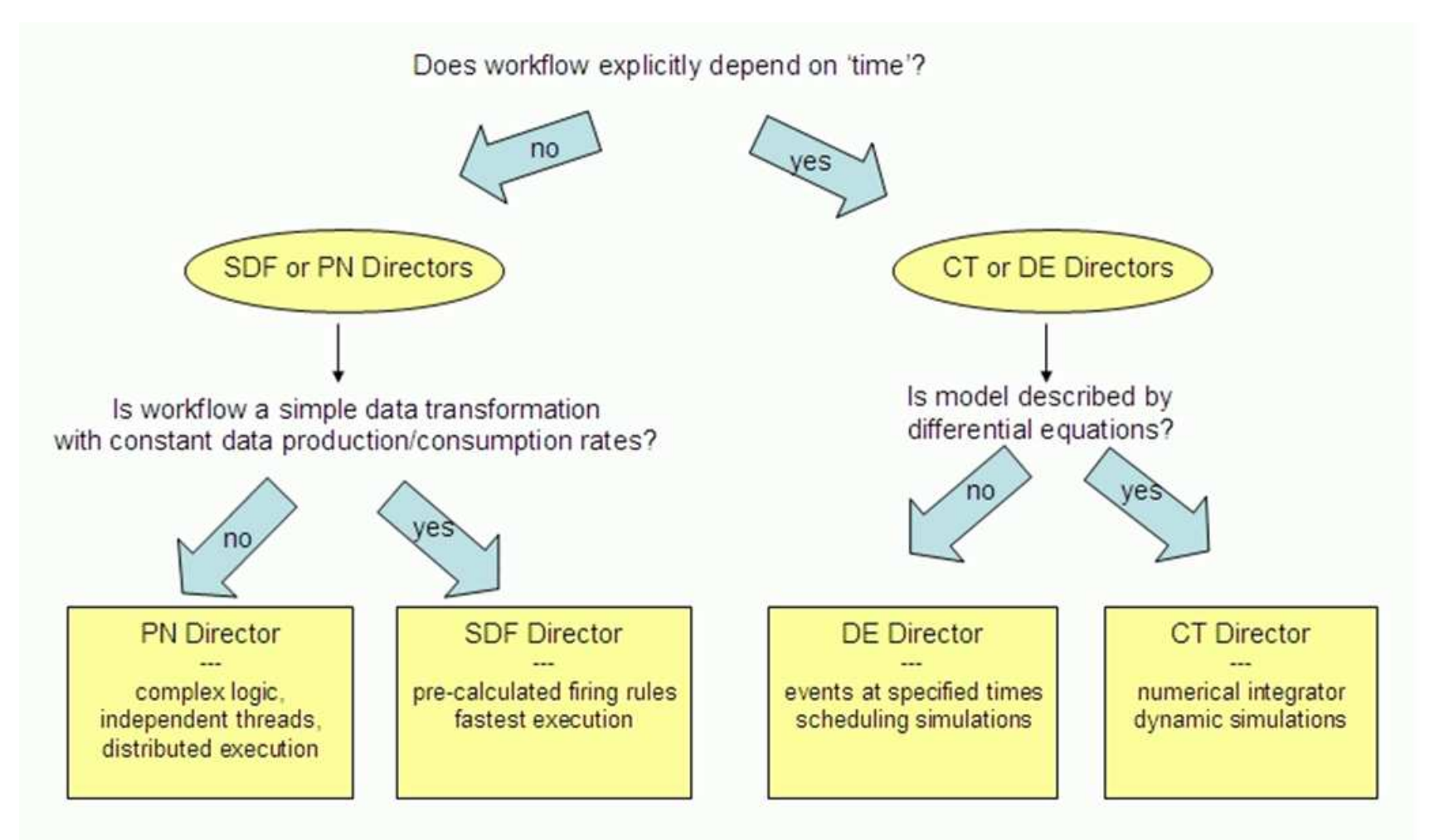

Choosing a Director for a Kepler Workflow

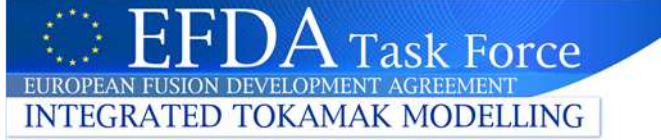

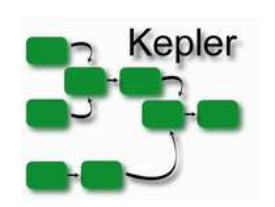

# Design of a workflow (1)

#### **Design**

- **1. Choose your actors (for instance constant, addsubstract & display: use the search cmd)**
- **2. Drag & drop them in the design area**
- **3. Connect the actors => draw a link between input & output port**
- **4. Define the director (SDF) and its parameters (number of iterations)**

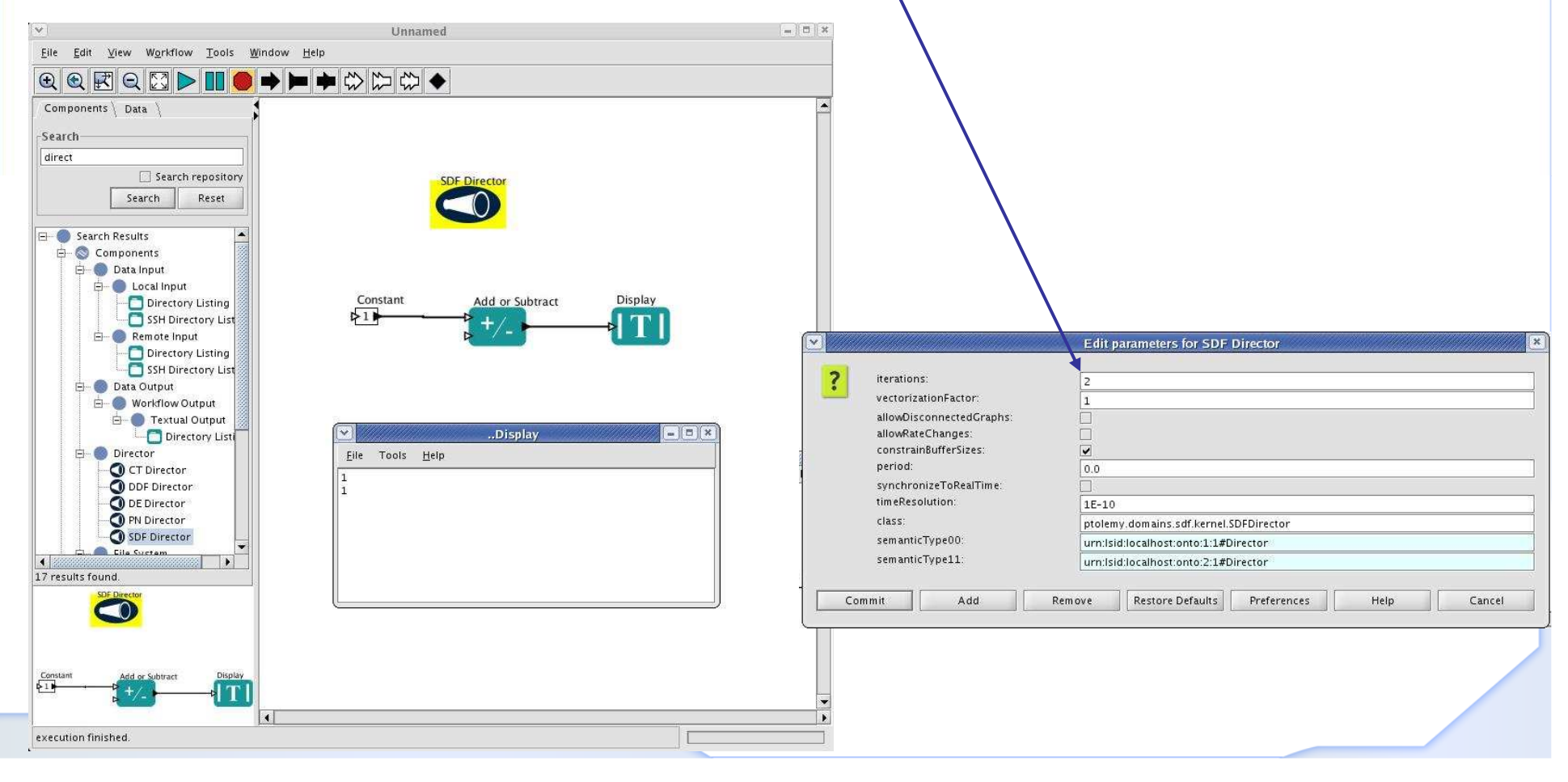

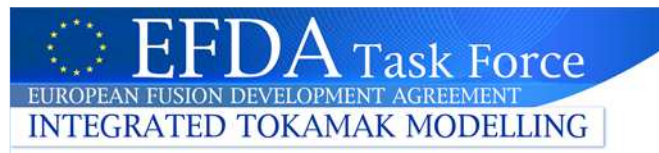

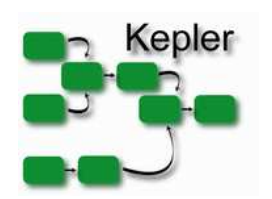

# Creating an actor in 5 steps

- **1. Identify your CPOs in & out**
- **2. Turn code into a subroutine with CPOs as argument**
- **3. To make sure the code handles the CPOs correctly, run it in a "testbed"**
- **4. Make a library of your routine (compilation with the –fPIC option is essential).**
- **5. Run FC2K**

#### **Prerequisite:**

- **1. Install a private version of Kepler in your directory (available on /afs/efdaitm.eu/project/switm/kepler/4.06d/kepler.tar) >cp /afs/efda-itm.eu/project/switm/kepler/4.06d/kepler.tar \$HOME>tar xvf kepler.tar**
- **2. Set the environment variables with ITMv1 >source /afs/efda-itm.eu/project/switm/scripts/ITMv1 kepler test 4.06d (where kepleris the directory of your KEPLER version; use public for the standard KEPLER version)**

#### • A data structure describes how the data in a CPO are organised.

 $\Delta$  Task Force

EUROPEAN FUSION DEVELOPMENT AGREEMEN

**INTEGRATED TOKAMAK MODELLING** 

- • The data structures are defined with XML schemas.
- $\bullet$  The code developer only needs to know about the organisation itself.
- $\bullet$  ITM tools automatically generate type declarations for inclusion in a code so that access to data is readily available.

In Fortran90 the CPO is just a derived type

equilibrium  $\mathsf{\dot{\sqsubset}}$ 

Description of a 2D,

equilibrium code. Time-dependent CPO

axi-symmetric, tokamak equilibrium; result of an

Example:

CPO

equilibrium

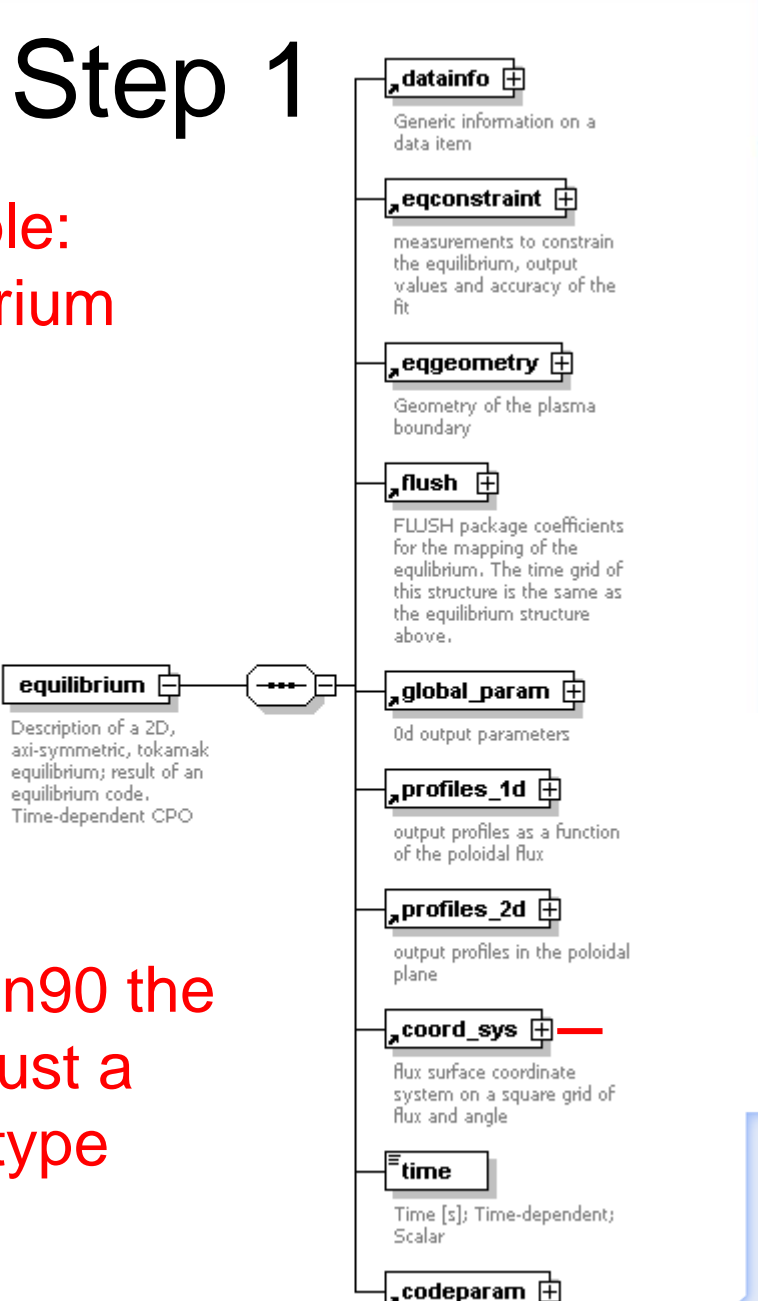

Code parameters

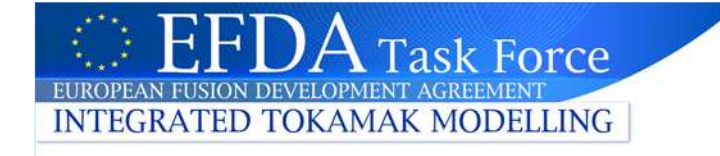

# Step 2

• **Turn code into a subroutine with CPOs as argument (example of a code which extract the pressure from the equilibrium CPO).**

subroutine cpo2ip(equi\_in, ip)use euitm\_schemas use euITM\_routinesimplicit none integer,parameter :: DP=kind(1.0D0)type (type\_equilibrium),pointer :: equi\_in(:)  $\rightarrow$ integer :: ip(20)write(\*,\*) 'pressure: ',equi\_in(1)%profiles\_1d%pressure do i=1,20 ip(i) = int(equi\_in(1)%profiles\_1d%pressure(i))enddo write(\*,\*) 'ip:',ipreturn end subroutine cpo2ip All the ITM type declarations are included hereDeclaration of the equilibrium CPOGet the pressure and fill a local array Input arguments can be CPOs, integer, floating point, …: single or array

# Step 3

### • **To make sure the code handles the CPOs correctly run it in a "testbed"; F90 example:**

program test\_bed Example for •use euITM schemas use euITM routines "mycode"implicit none tupe (tupe\_equilibrium), pointer :: cpotest(:) character(len=5)::treename  $\bullet$ integer :: idx, shot, run **Specify** interface "mycode"subroutine mycode(cpotest) use euITM\_schemas type (type\_equilibrium), pointer :: cpotest(:) end subroutine mucode end interface  $\bullet$ shot =  $180$  $min = 1$  $treename = 'euitm'$ call euitm\_open(treename,shot,run,idx) call euitm\_get(idx,"equilibrium",cpotest) Run "mycode"call mycode(cpotest) stop end Training session 4-6 May 2009

- One can start with a very simple test\_bed program.
- Shown on the left is an example with only an equilibrium CPO as input
- Programs of this type with their Makefile are available on the Gateway for copying

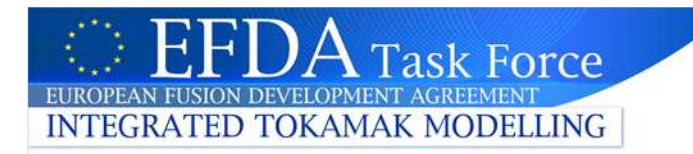

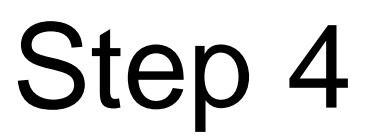

- Once the code runs correctly in the test bed it is time to •make a Kepler actor of it.
- Make a library of your routine (either static, mylib.a, or dynamic, mylib.so; compilation with the –fPIC option is essential). Example for cpo2ip.f90:
- •F90=pgf90
- COPTS= -r8 -Mnosecond\_underscore -fPIC
- LIBS= -L/afs/efda-itm.eu/project/switm/ual/lib -lUALFORTRANInterface\_pgi  $\bullet$
- $\bullet$ INCLUDES= -I/afs/efda-itm.eu/project/switm/ual/include/amd64\_pgi
- •all: libcpo2ip.a
- libcpo2ip.a:cpo2ip.f90•
- •\$(F90) \$(COPTS) -c cpo2ip.f90 \${INCLUDES} \$(LIBS)
- •ar -rv libcpo2ip.a cpo2ip.o
- •clean:
- •rm \*.a \*.o

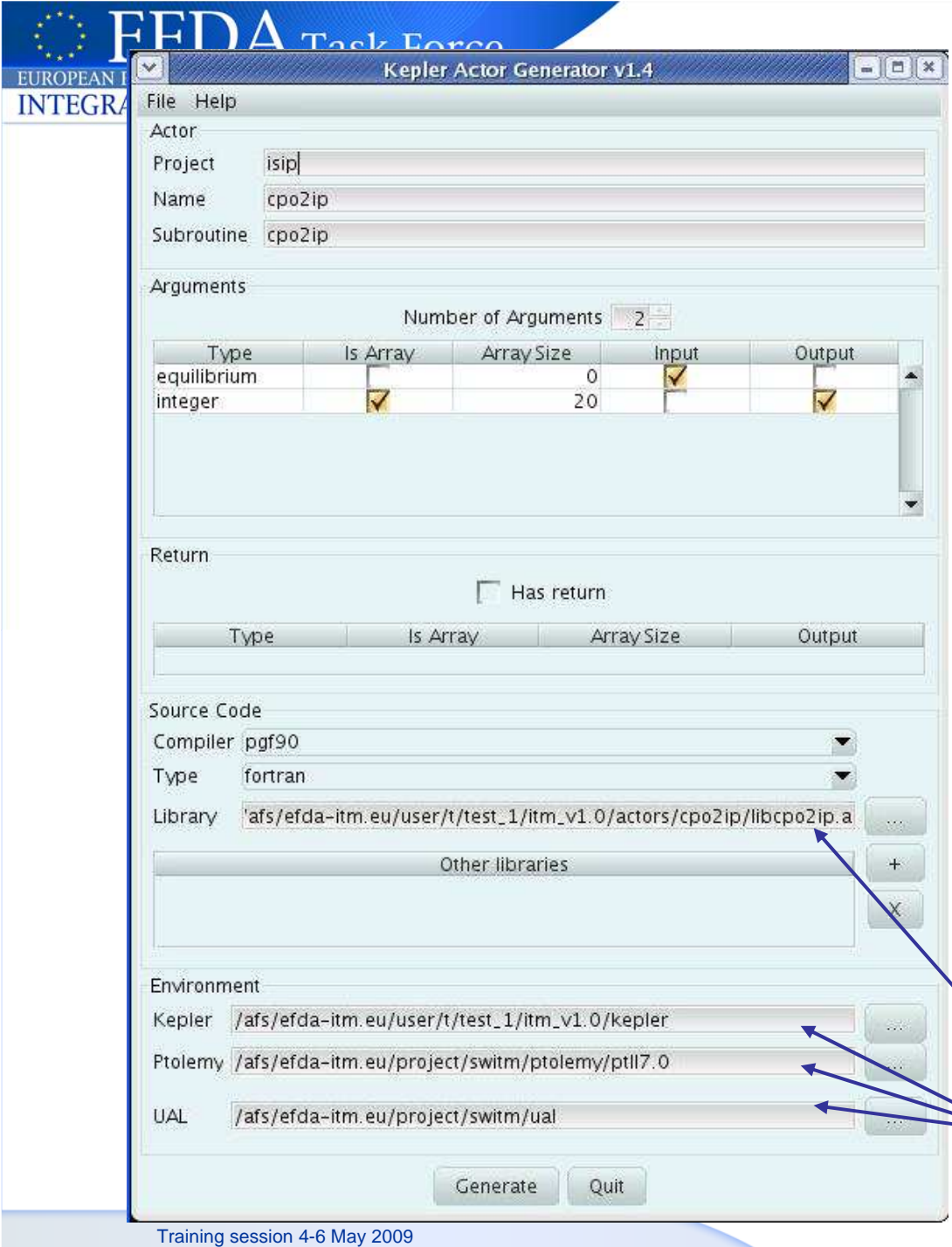

# Step 5

- **Run the KEPLER actor generator script: FC2K**
- $\bullet$  isip = folder for description storage
- •Name of the actor
- $\bullet$  Name of the subroutine (no underscore allowed)
- • Input & output arg.
	- g95, pgf90, C, C++
	- Your code

•

•

•

 Use \$KEPLER, \$PTII & \$UAL

# • **Add the libraries**

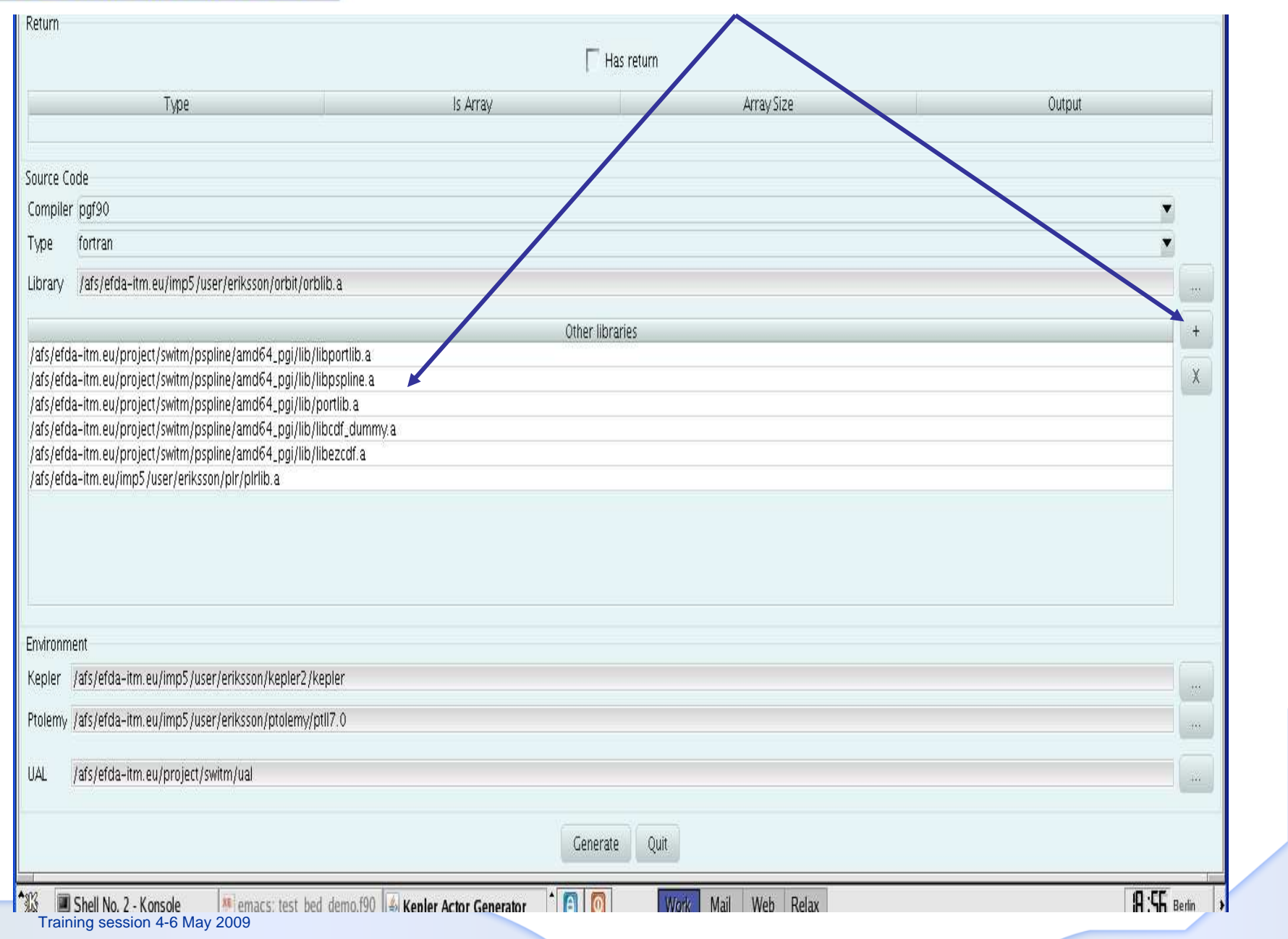

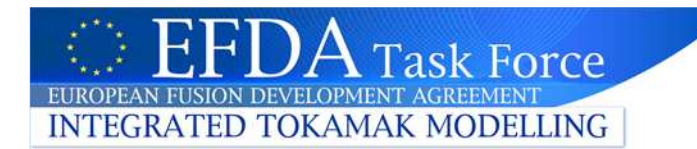

- $\bullet$  **The actor generator creates a "wrapper" for the code, it manages the call to UAL etc.**
- $\bullet$ Stored in (where xxx is the actor name) :
- $\bullet$  \$KEPLER/src/cpp/itm/xxx (Makefile, FortranWrap.f90, libxxx.a, libxxx.so, … ). ">make" & ">kepler"
- \$KEPLER/src/eu/itm/xxx (xxx.java & JavaJniCall.java) $\bullet$
- $\bullet$ \$KEPLER/kar/actors (xxx.kar)
- $\bullet$ \$KEPLER/lib (libxxx.so)
- \$KEPLER/build/src/cpp/itm/xxx copy of \$KEPLER/src/cpp/itm/xxx
- \$KEPLER/build/src/eu/itm/xxx copy …
- $\bullet$ \$HOME/.kepler keeps a cache of your actors!!

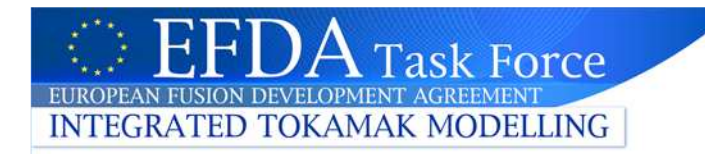

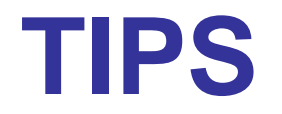

- **A few tools to share actors:**
- • **>rmactor xxx (remove the actor xxx from your \$KEPLER version)**
- • **>getactor xxx Get the actor xxx from \$KEPLER and build xxx.tar (tar tvf xxx.tar to look at its contents)**
- • **>putactor xxx Put the actor contained in xxx.tar into \$KEPLER**
	- **Then update your KEPLER version by:**
	- –**cd \$KEPLER**
	- **ant buildkarlib**
- $\bullet$ **These scripts are in /afs/efda-itm.eu/project/switm/scripts**

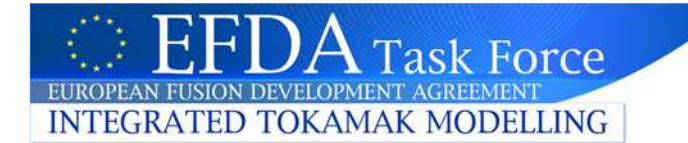

# Building your workflow

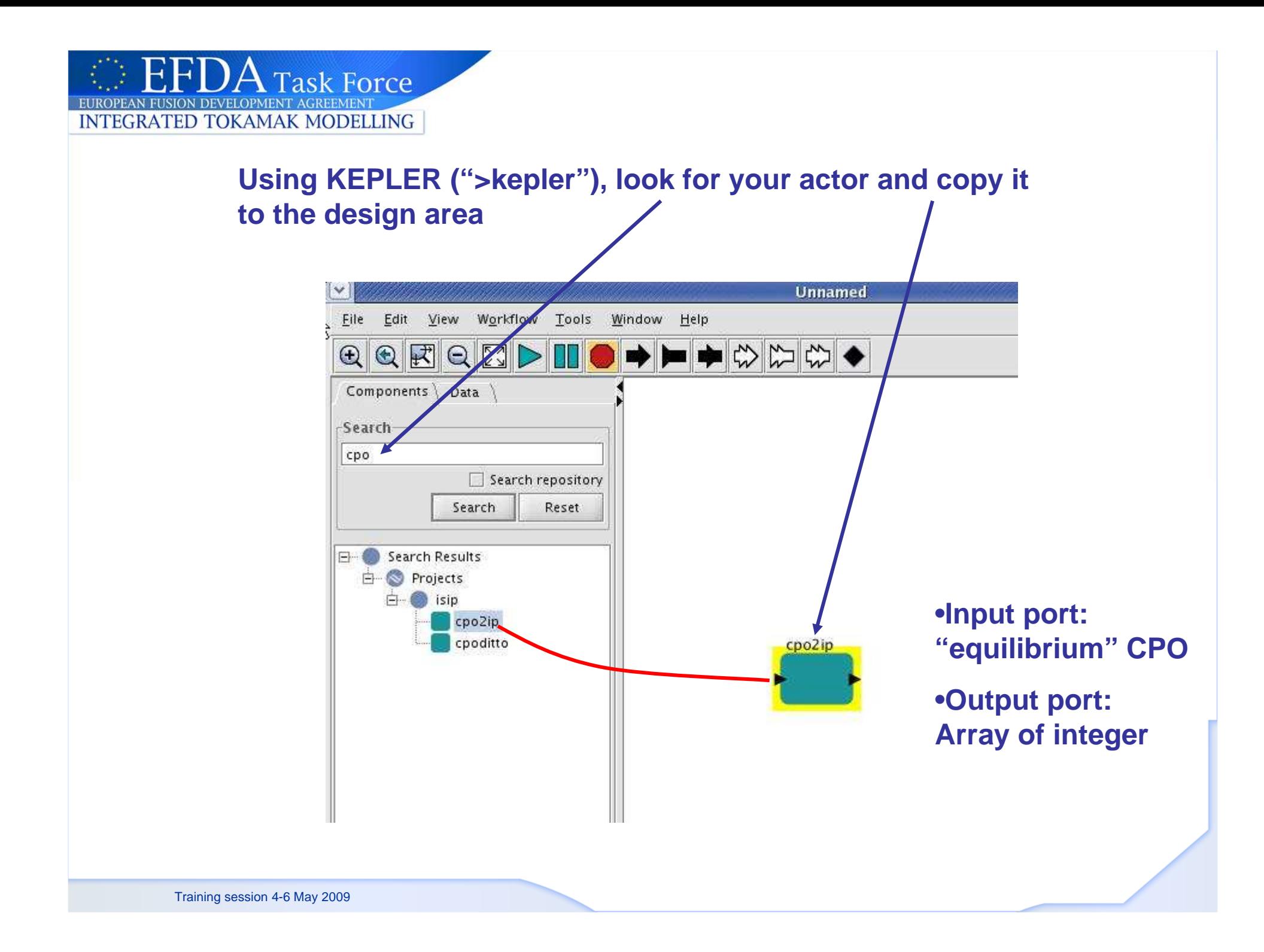

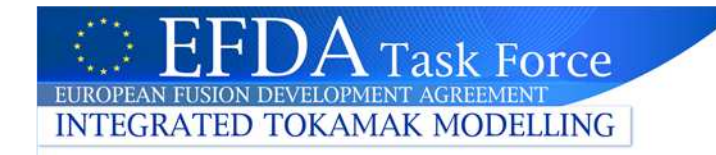

# Kepler

#### **Design**

- **1. Connection with the UAL: reading the database and storing in memory UALinit**
- **2. Insert your actor/workflow**
- **3. Store the simulation in the database: UALcollector**

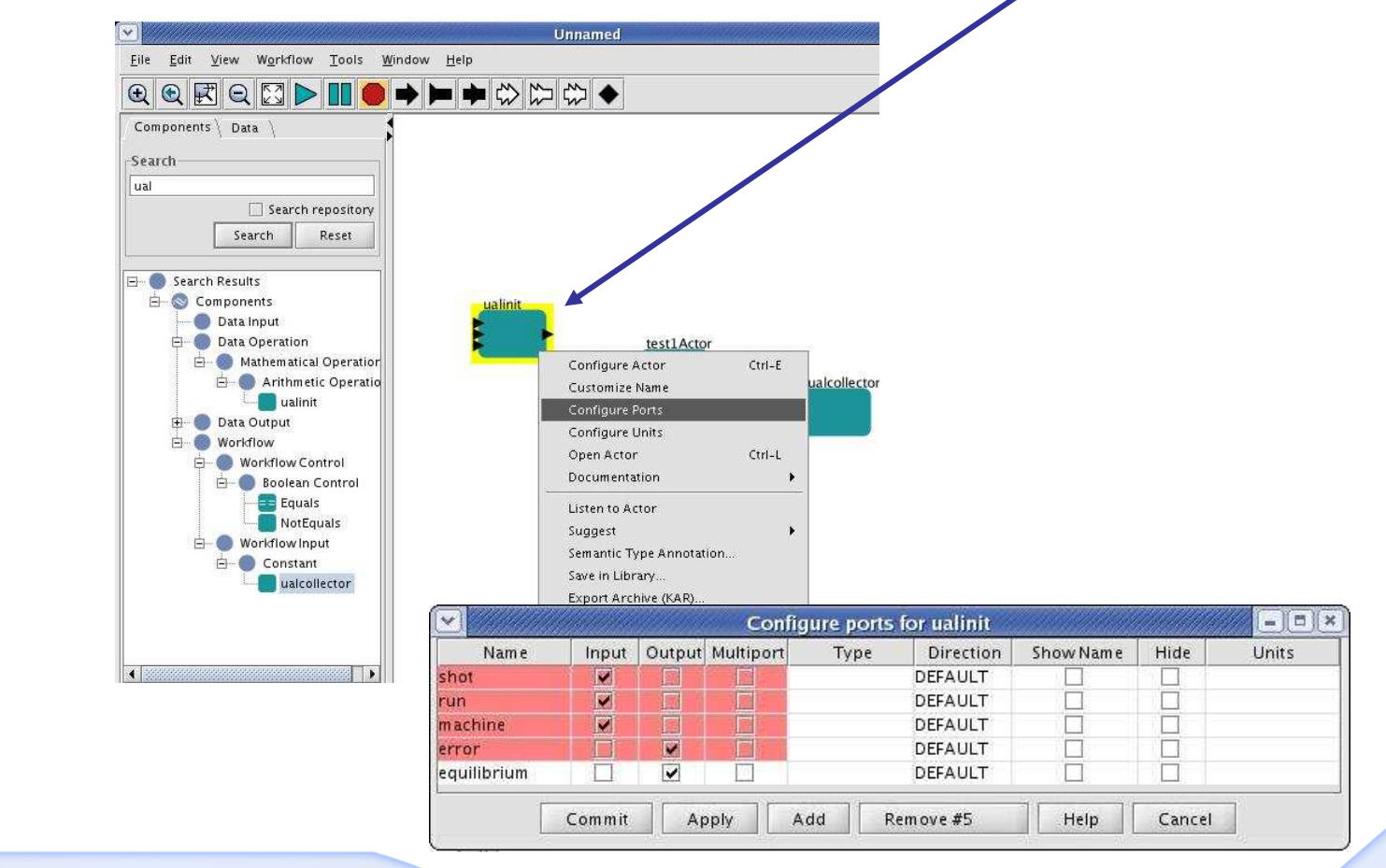

Fusion workflow (1)

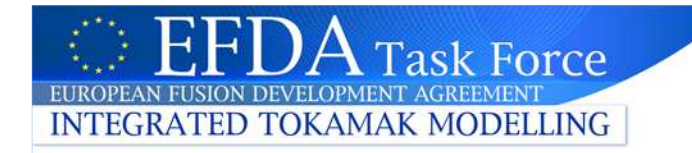

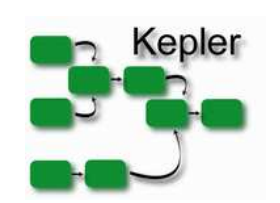

#### **Add the actor which connect to the ITM database**

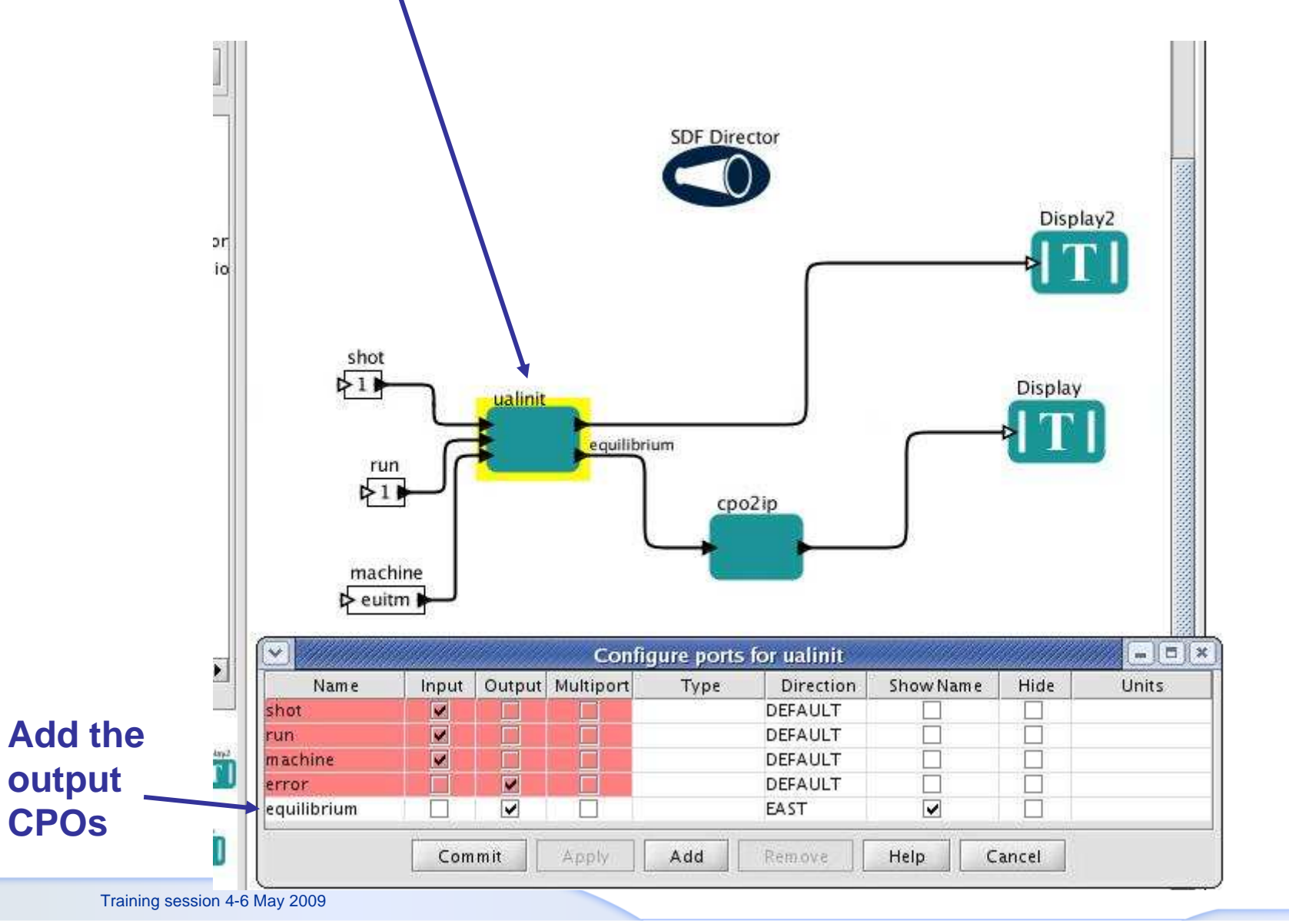

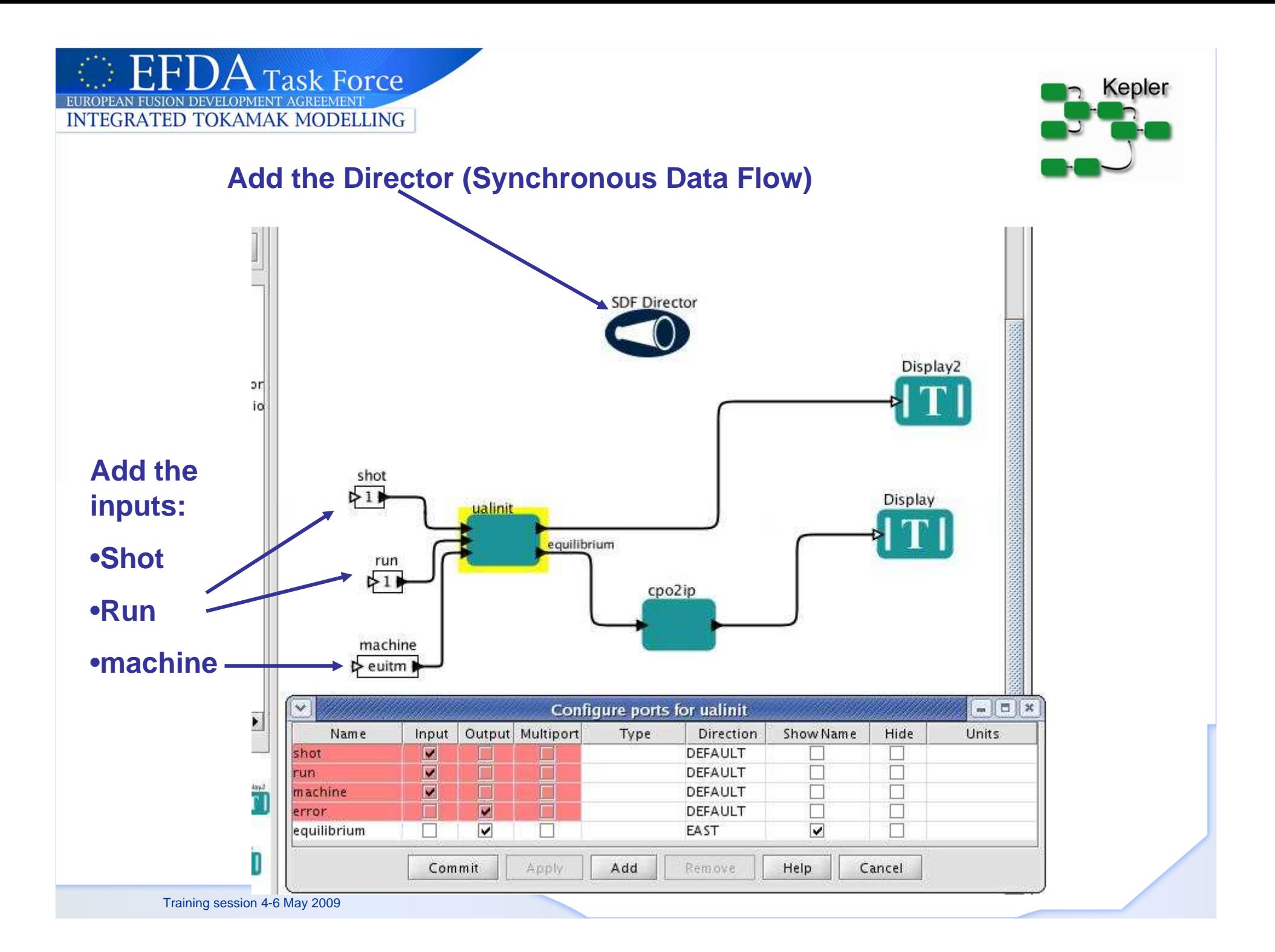

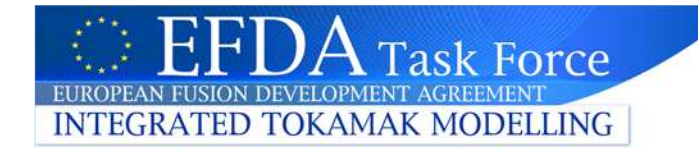

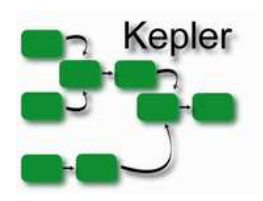

#### **Run the workflow**

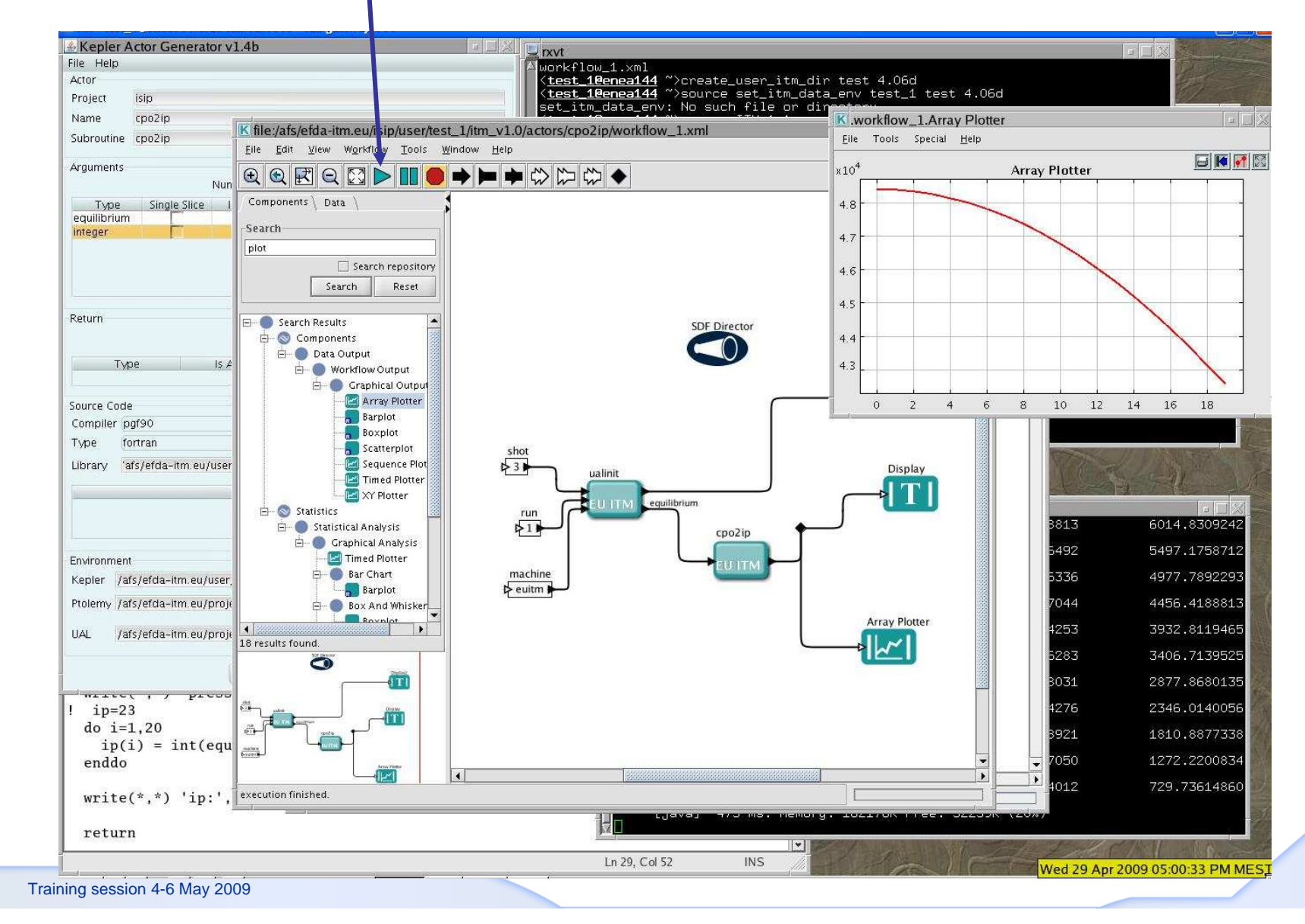

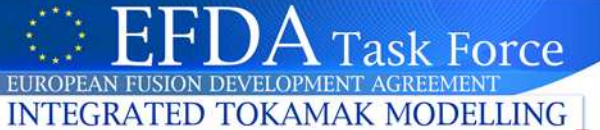

# **A reminder: Code to KEPLER**

- Port your code to the Gateway
- Identify relevant CPOs
- Make a subroutine of your code that has CPOsas input/output or integer, …
- Run it in a test bed to check that the CPOs are correctly implemented.
- Make a library of the routine: mylib.a or mylib.so
- Use FC2K to add your code in \$KEPLER
- Include your new actor in a workflow and press run
- And Bob's your uncle (hopefully).

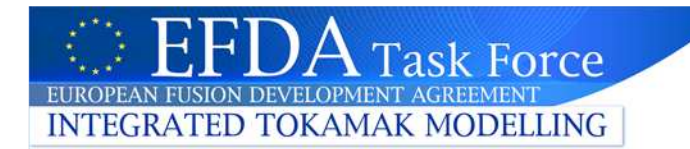

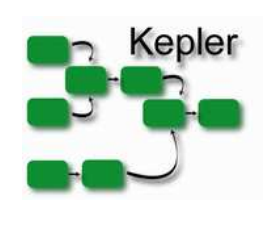

# Advanced use of KEPLER

- Directors
- Iterations
- Debug

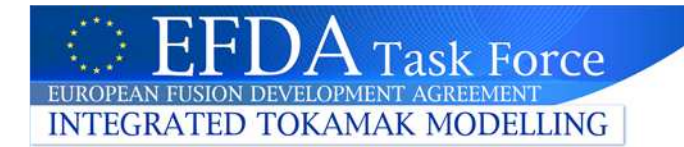

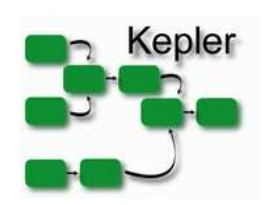

# How to choose a director

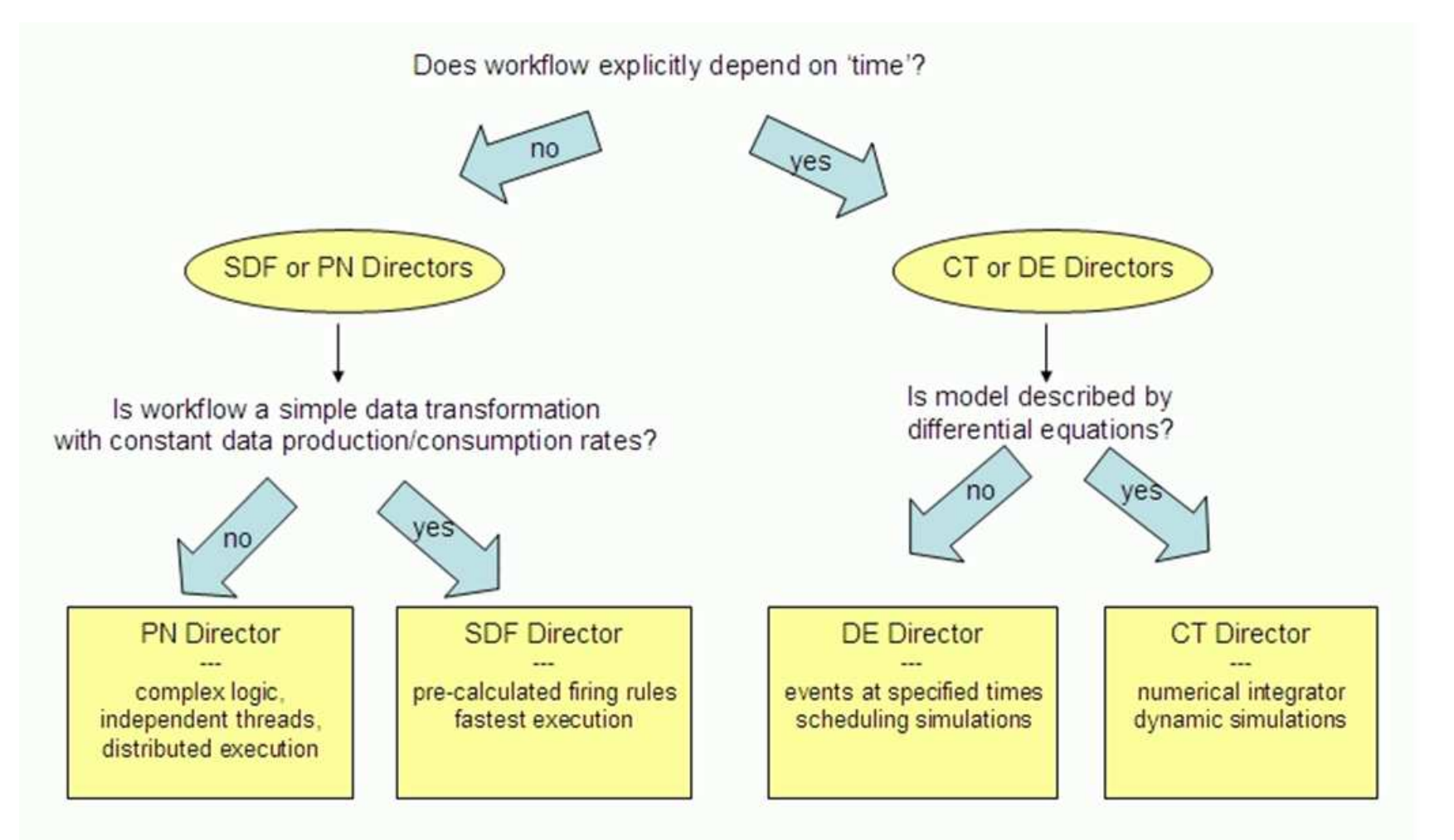

Choosing a Director for a Kepler Workflow

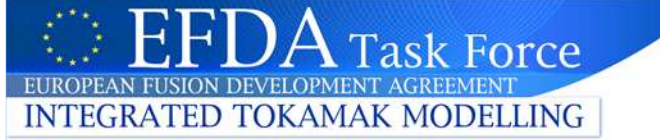

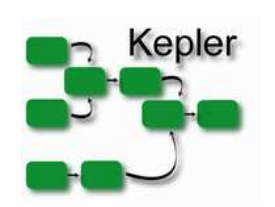

# Design of a workflow (1)

#### **Design**

- **1. Choose your actors (for instance constant, addsubstract & display: use the search cmd)**
- **2. Drag & drop them in the design area**
- **3. Connect the actors => draw a link between input & output port**
- **4. Define the director (SDF) and its parameters (number of iterations)**

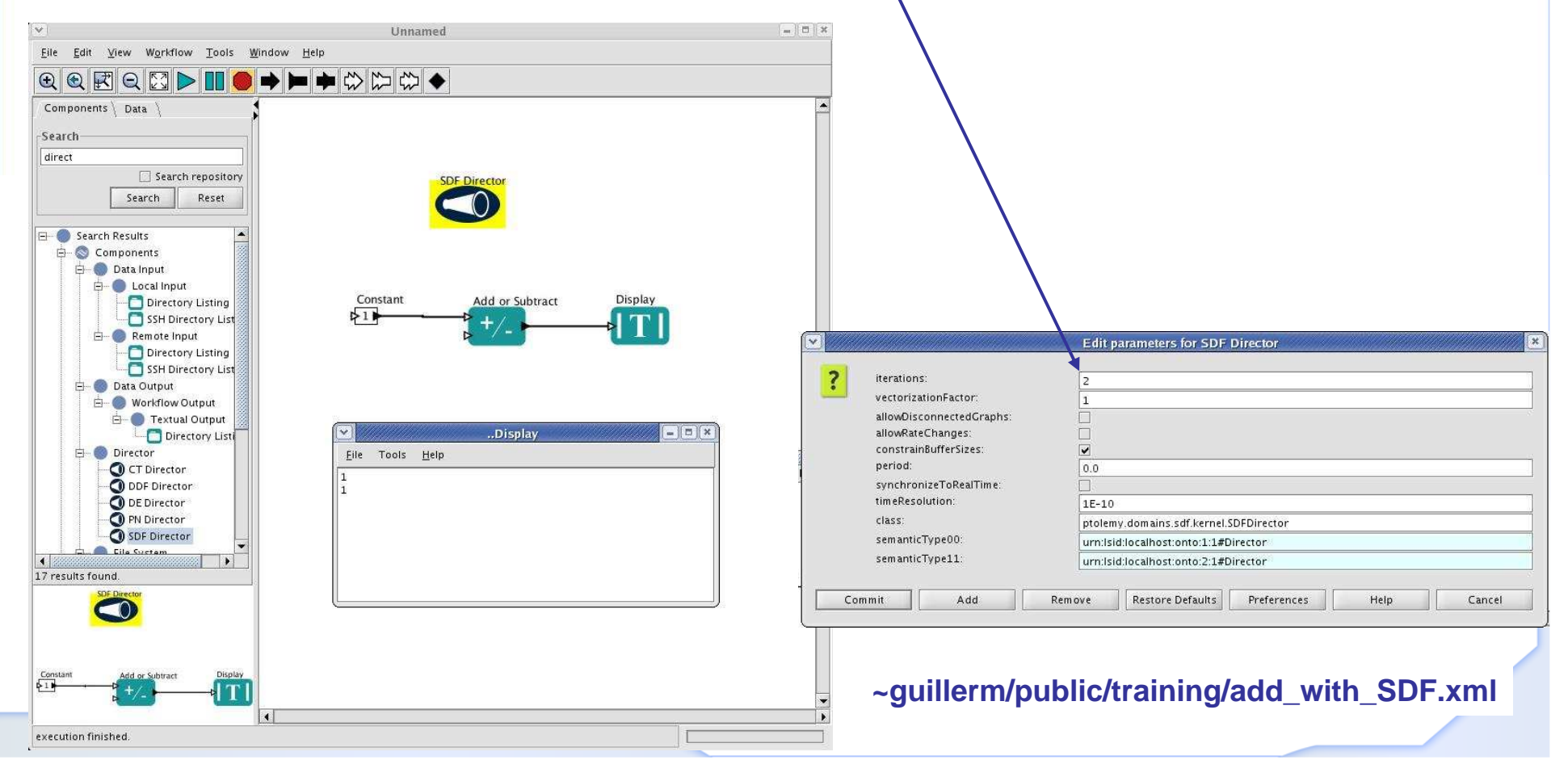

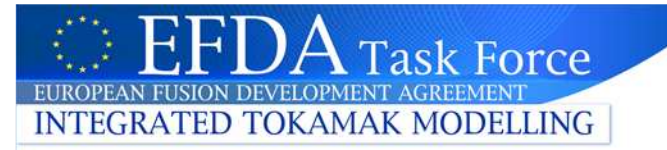

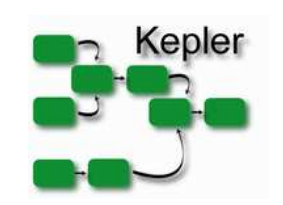

# Design of a workflow (2)

#### **Outcome with PN director**

**1. With PN, scheduling is done by each thread (actor) => no global scheduling**

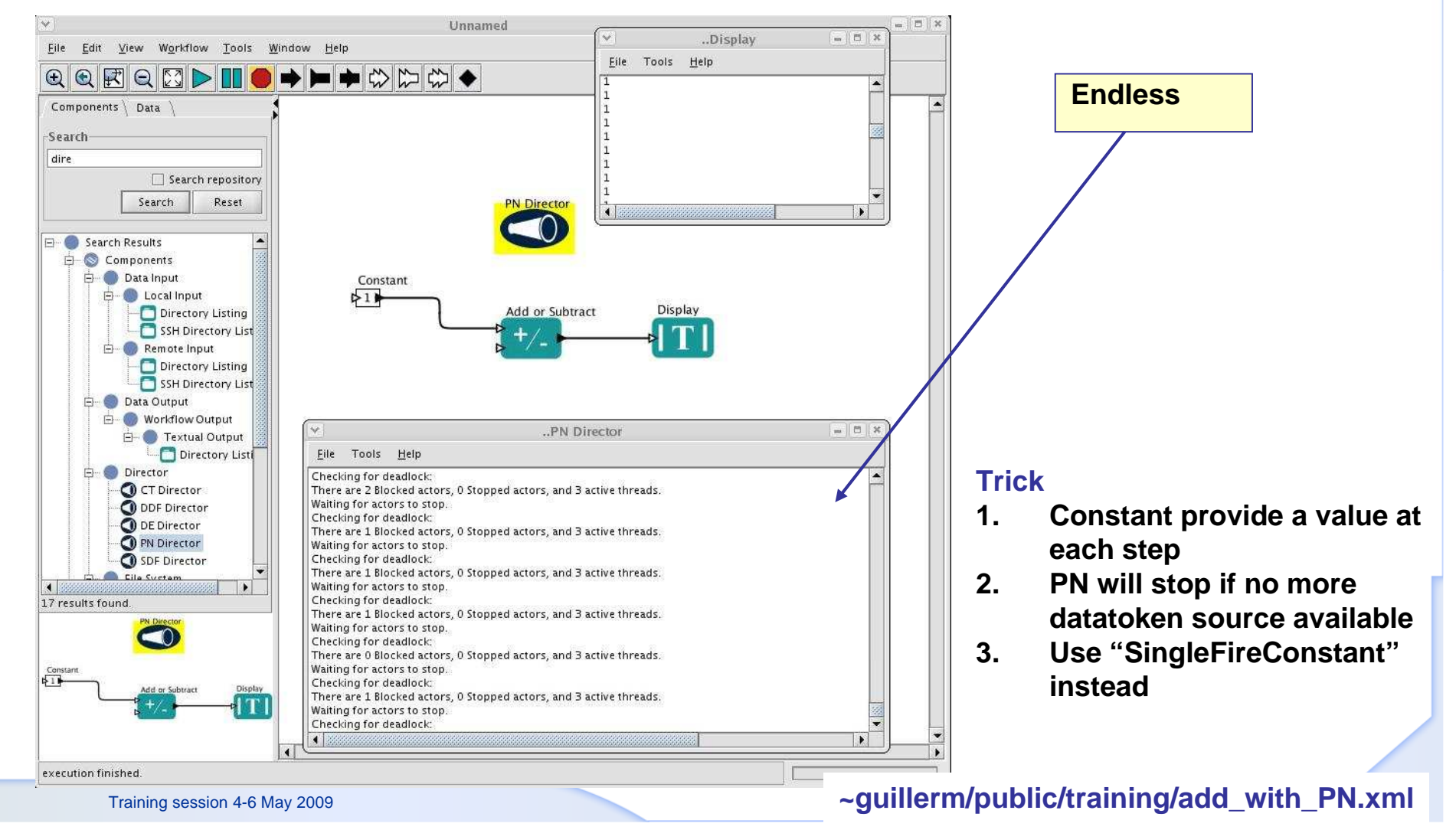

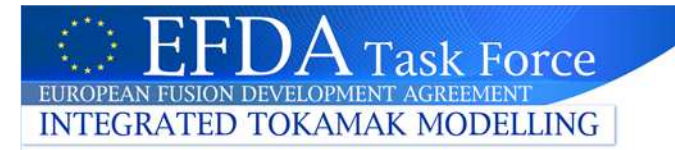

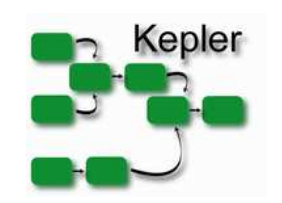

# Design of a workflow (3)

#### **Outcome with PN director**

**1. With PN & one single fire => OK**

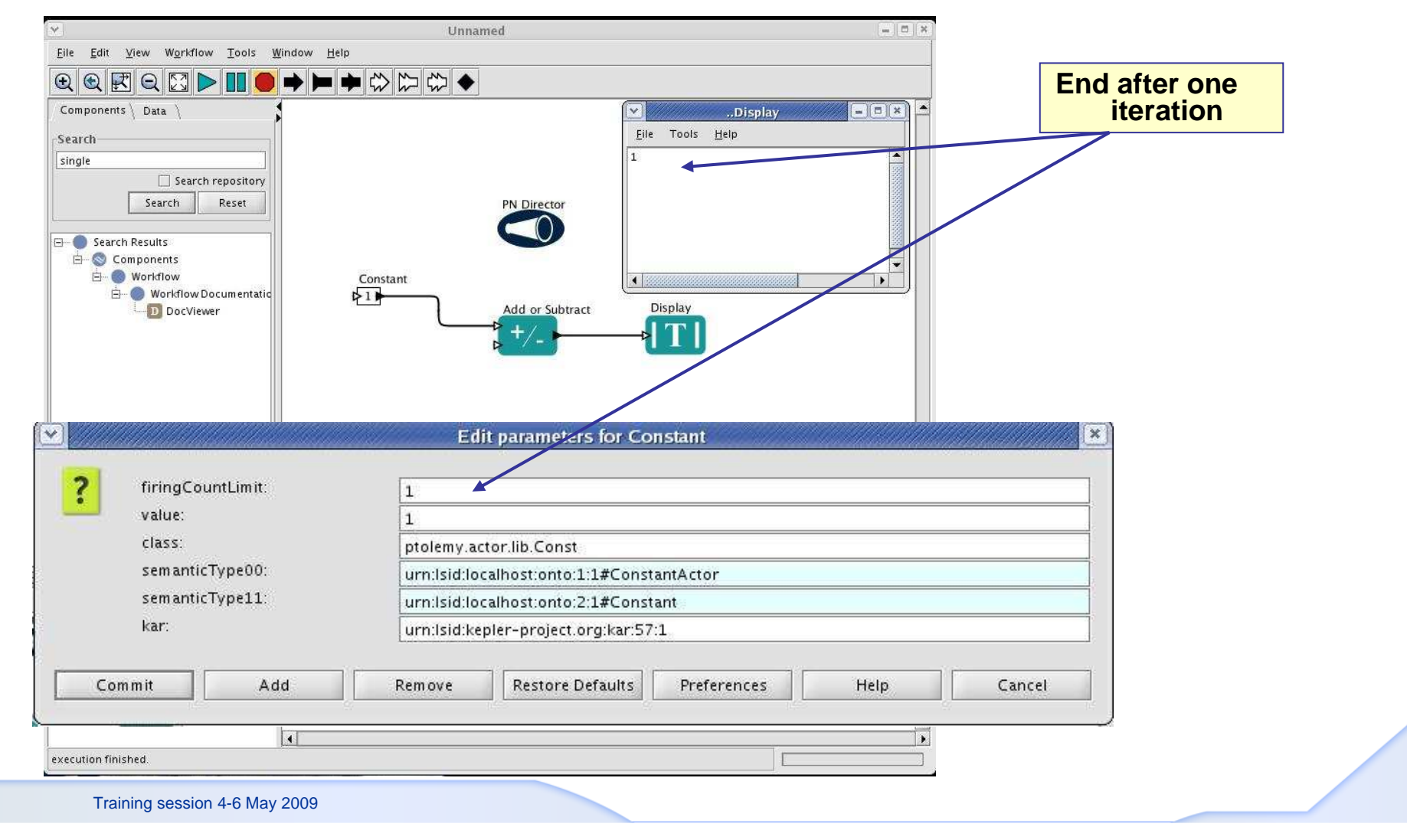

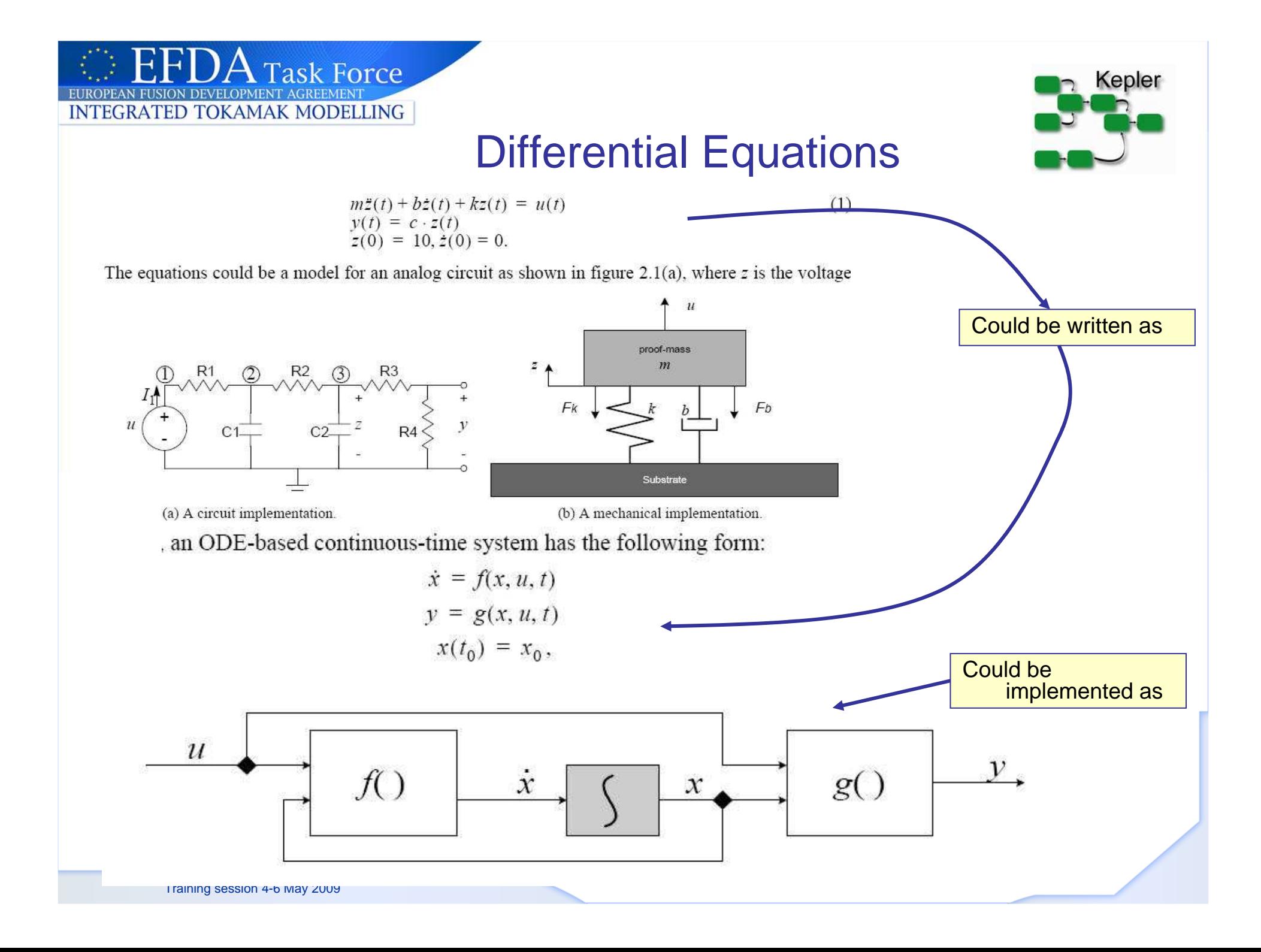

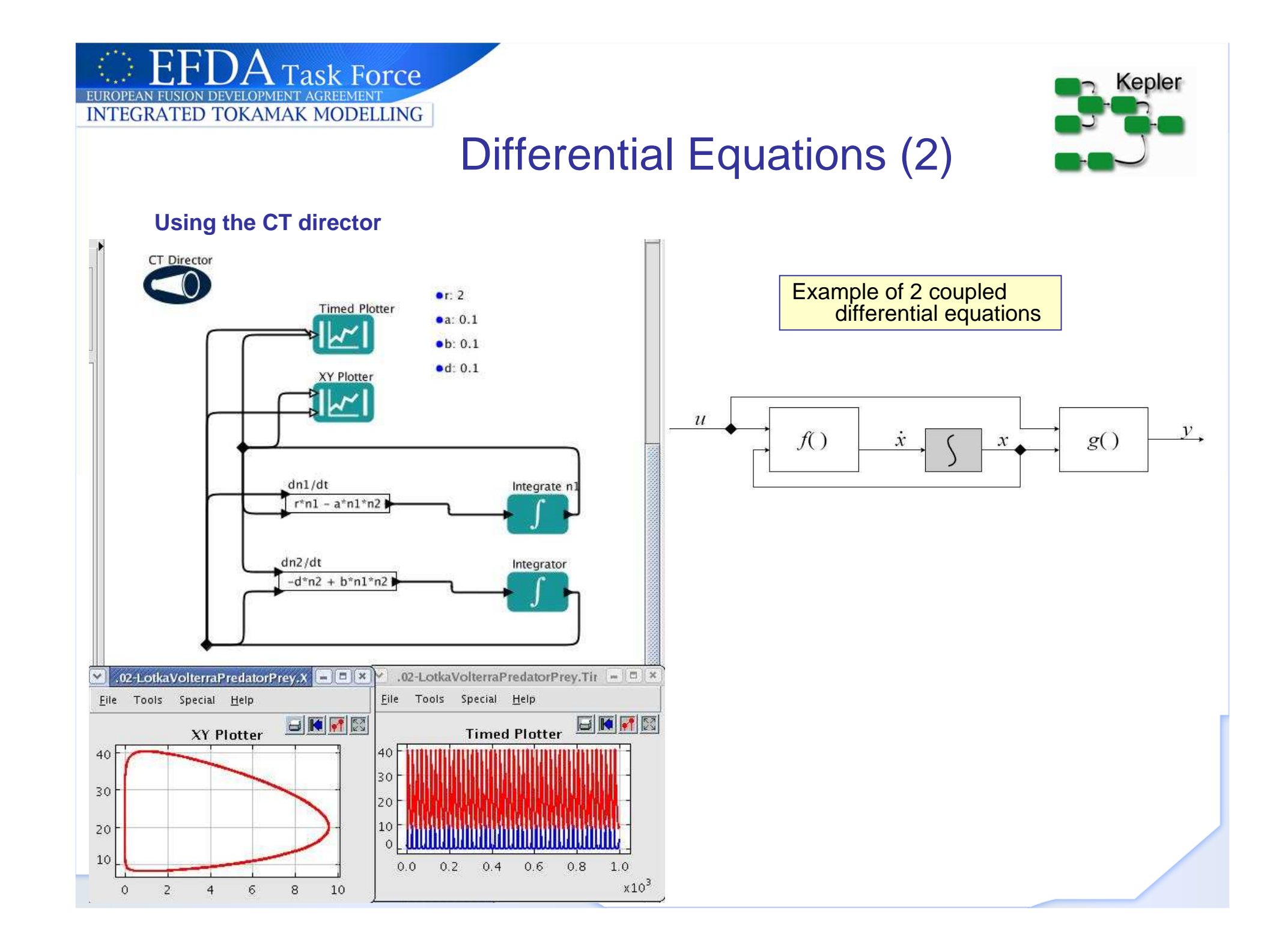

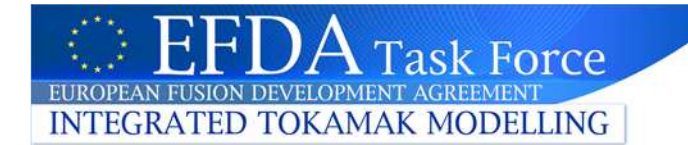

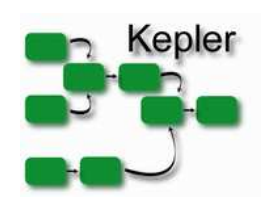

# How to iterate?(1)

#### **Different ways**

- **1. Iterations in the Director (seen previously)**
- **2. Ramp or repeat actors**
	- **Ramp = "for (i=initial;i=i+step;i<final)"**•
	- **Repeat = repeat the same input some specified number of times**•
- **3. Using arrays & Rexpression**
- **4. Using composite actors (encapsulate the iterations in a single actor)**
- **5. Feedback connections**
	- **Beware: how to start with some directors (SDF for instance)** •
- **6. Using map (Java)**

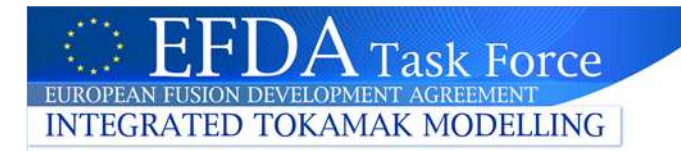

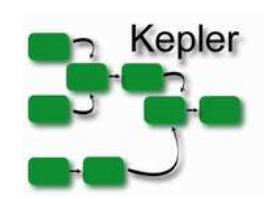

# How to iterate?(2)

#### **Using the RAMP actor (for i=0;i++;i<10)**

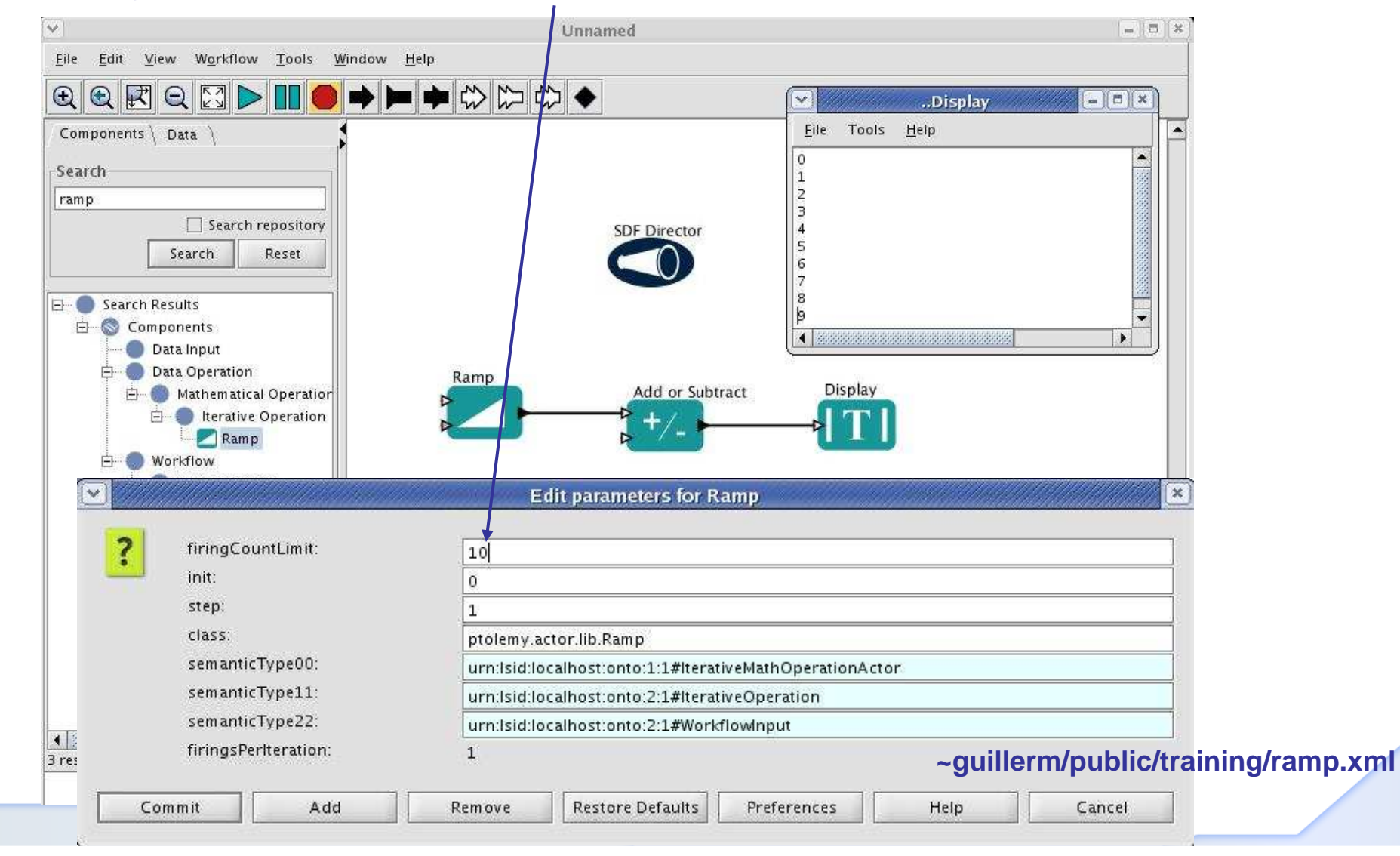

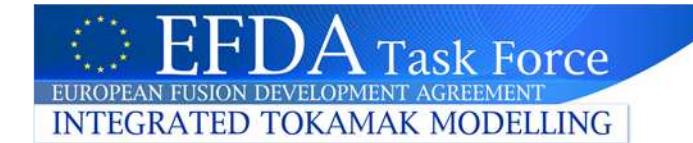

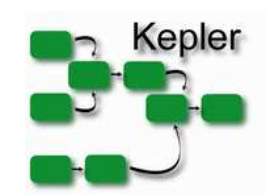

### How to iterate?(3)

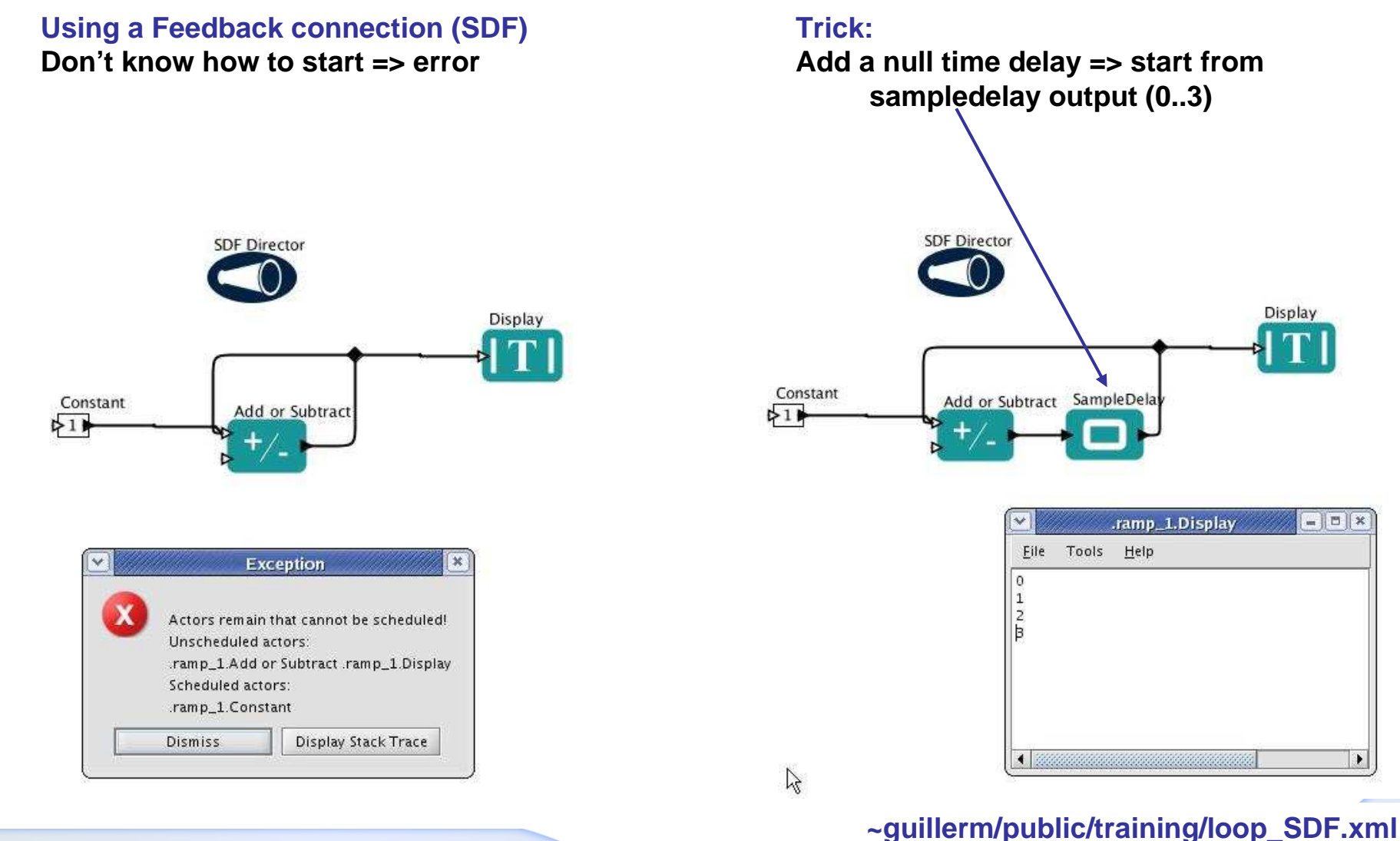

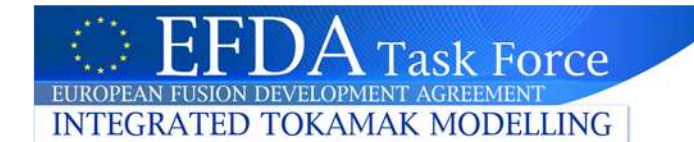

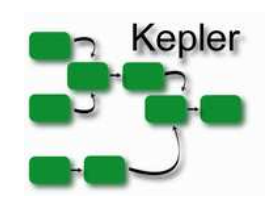

## How to iterate?(4)

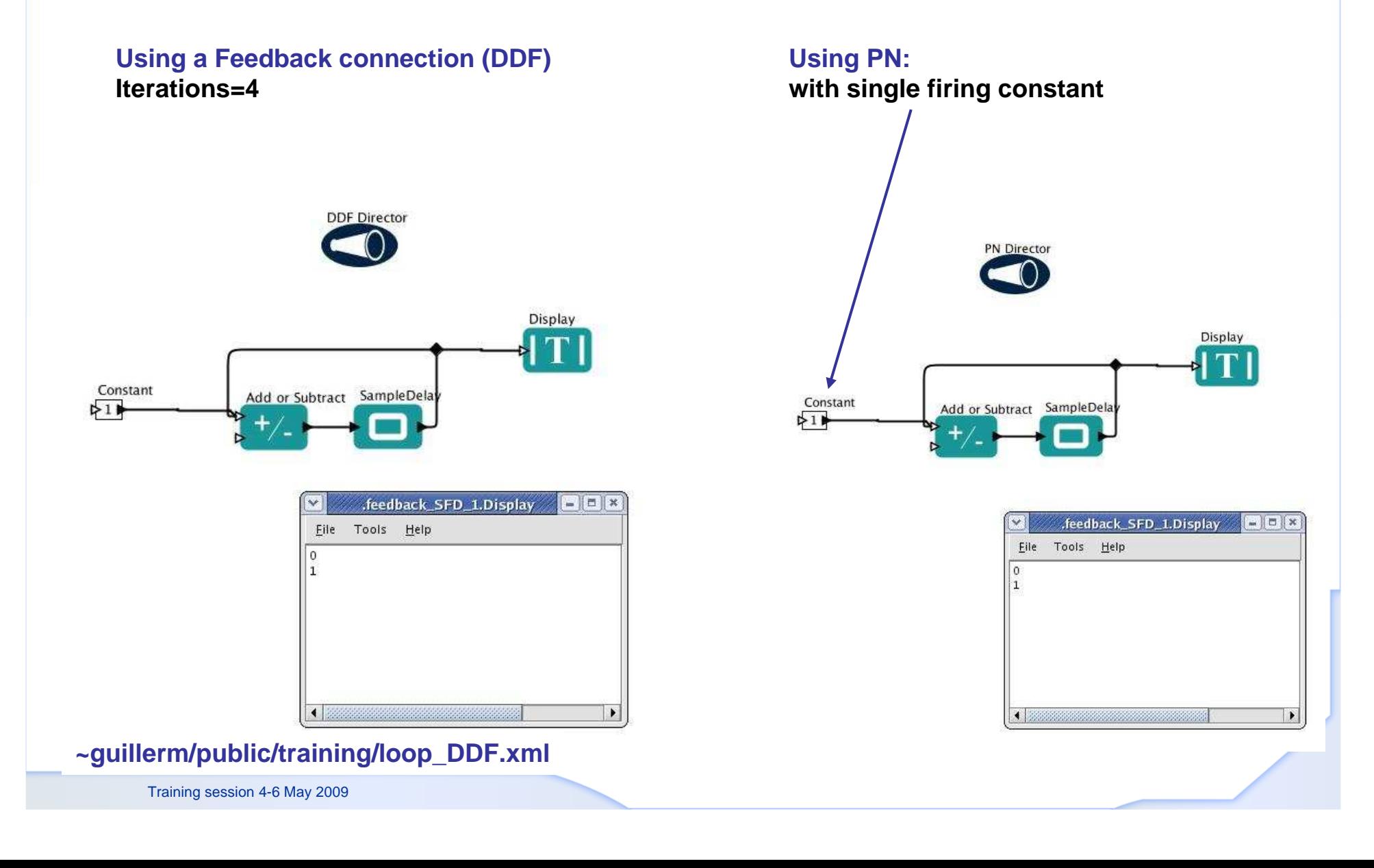

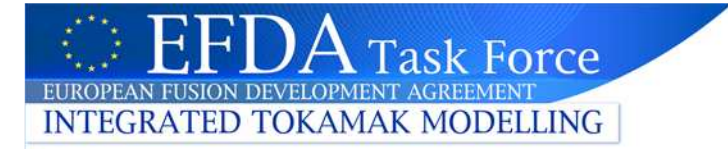

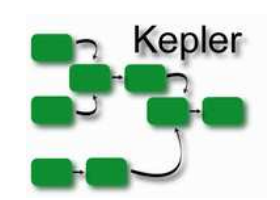

### How to iterate?(5)

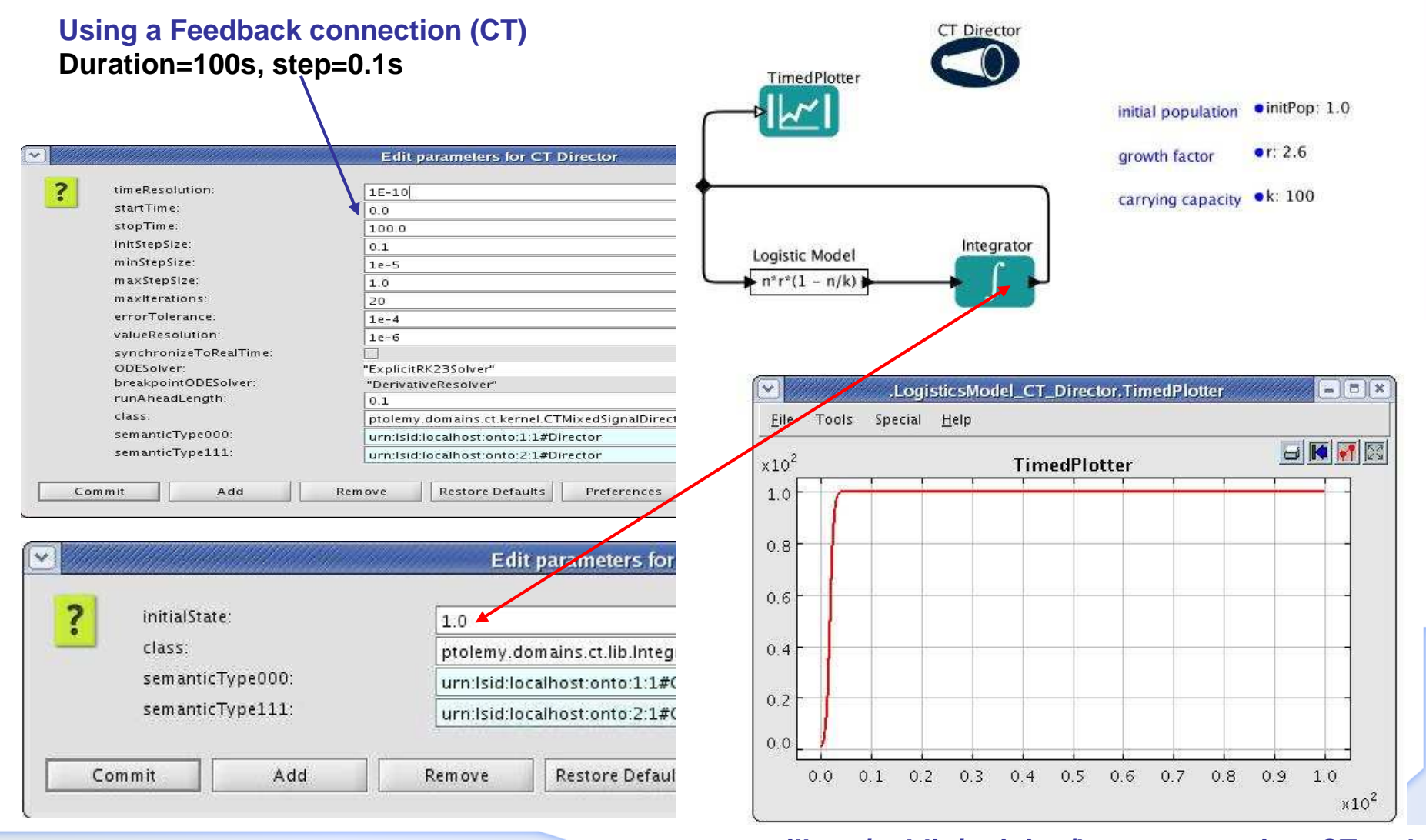

**~guillerm/public/training/loop\_expression\_CT.xml**

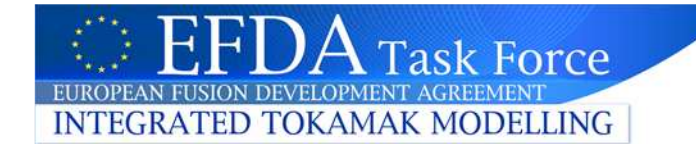

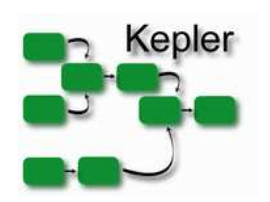

### How to iterate?(6)

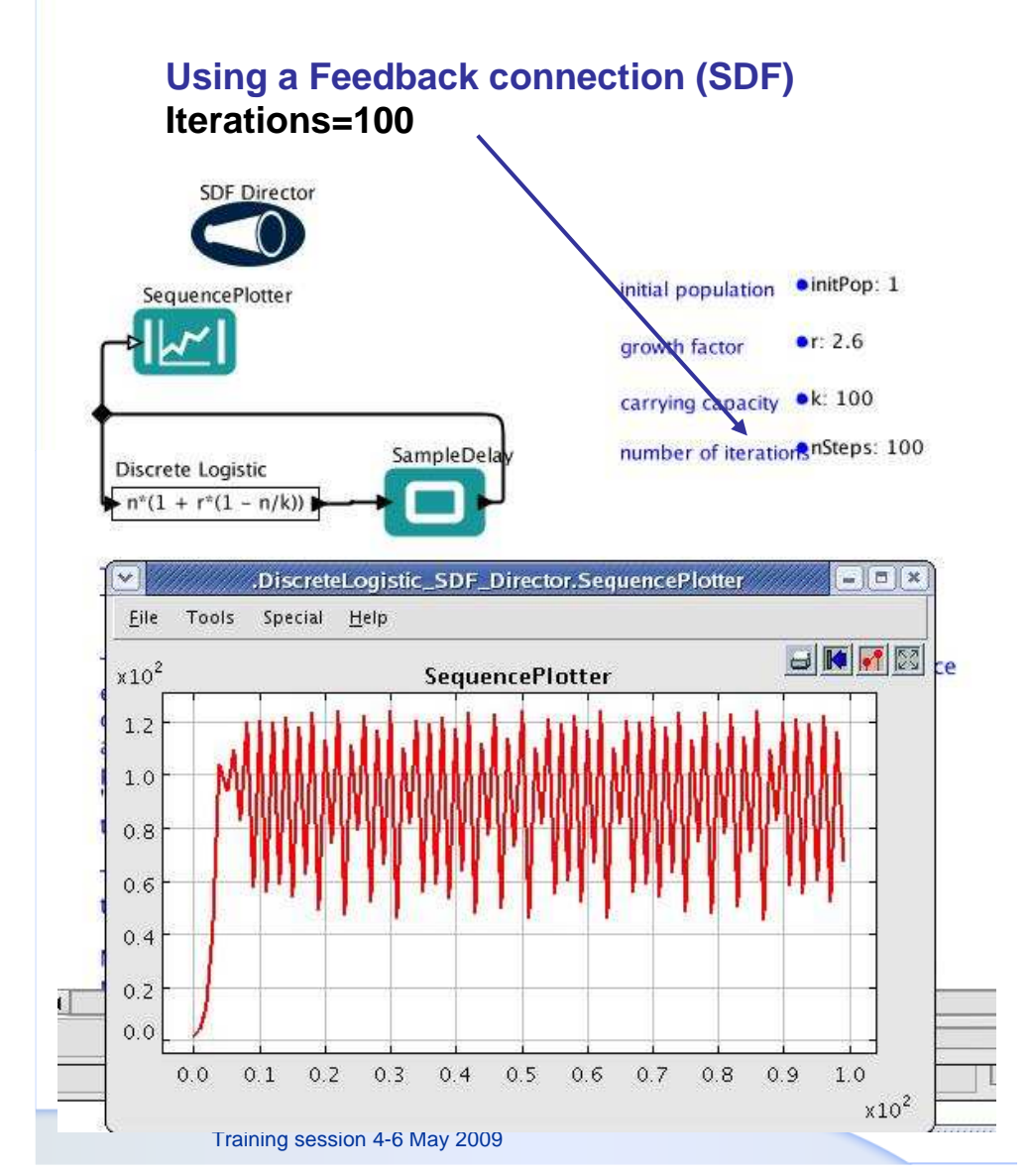

#### **Using a Feedback connection (PN)**

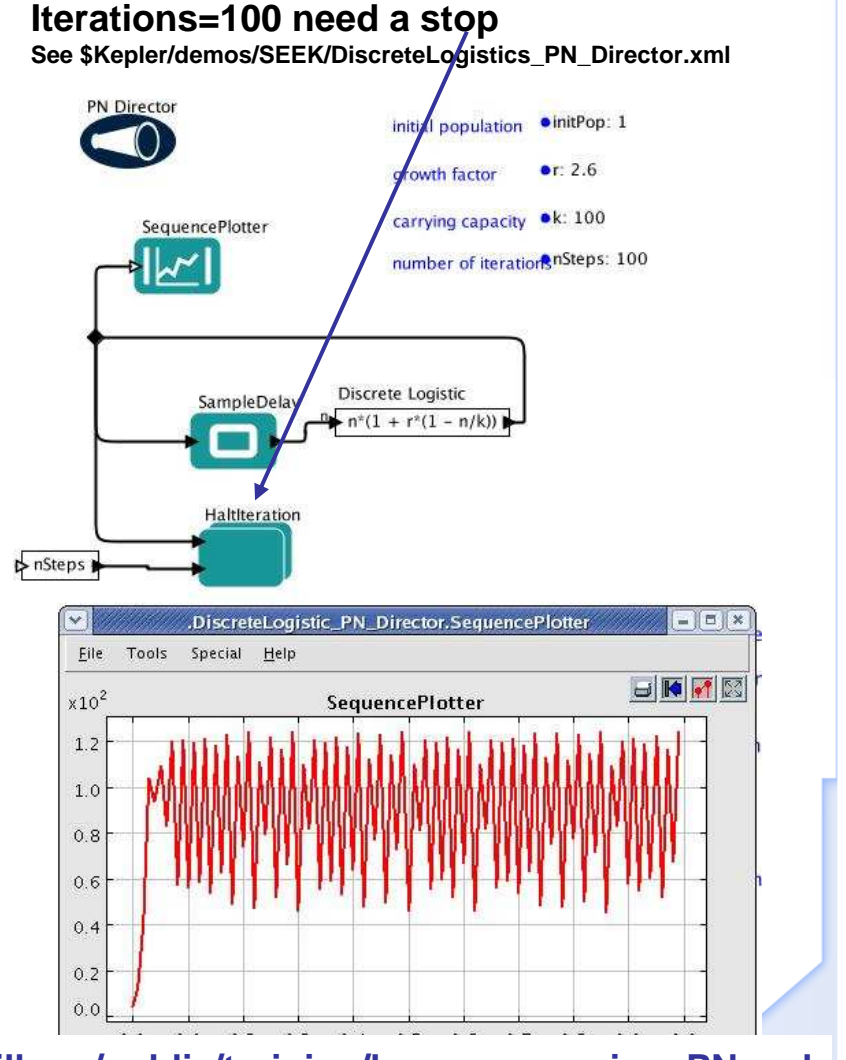

**~guillerm/public/training/loop\_expression\_PN.xml**

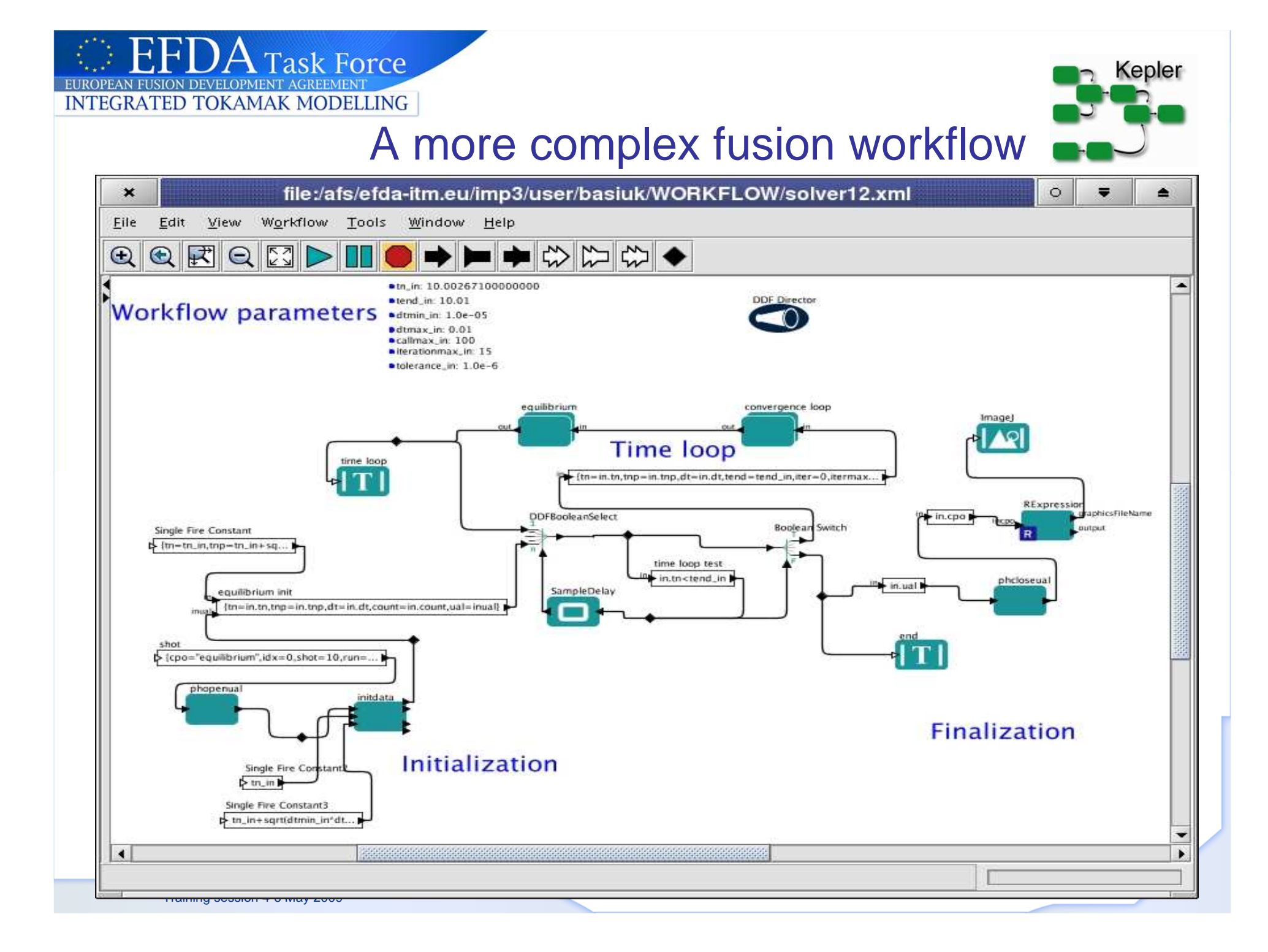

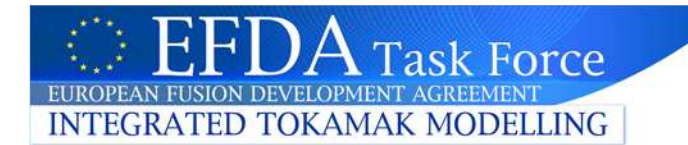

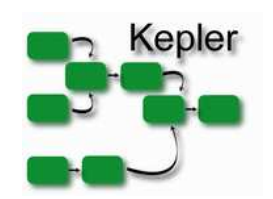

# How to debug?

#### **Different ways**

- **1. Animate the workflow**
- **2. Listen to:**
	- **Actor**•
	- **Port** •
	- •**Director**
- **3. Using the "Provenance" actor**

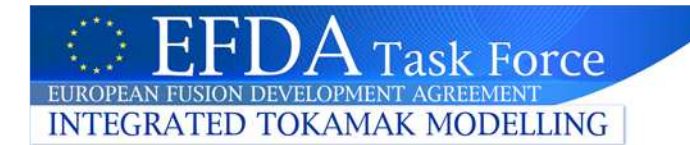

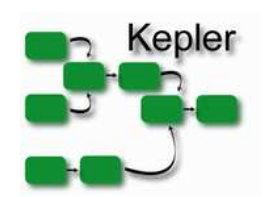

# How to debug?(2)

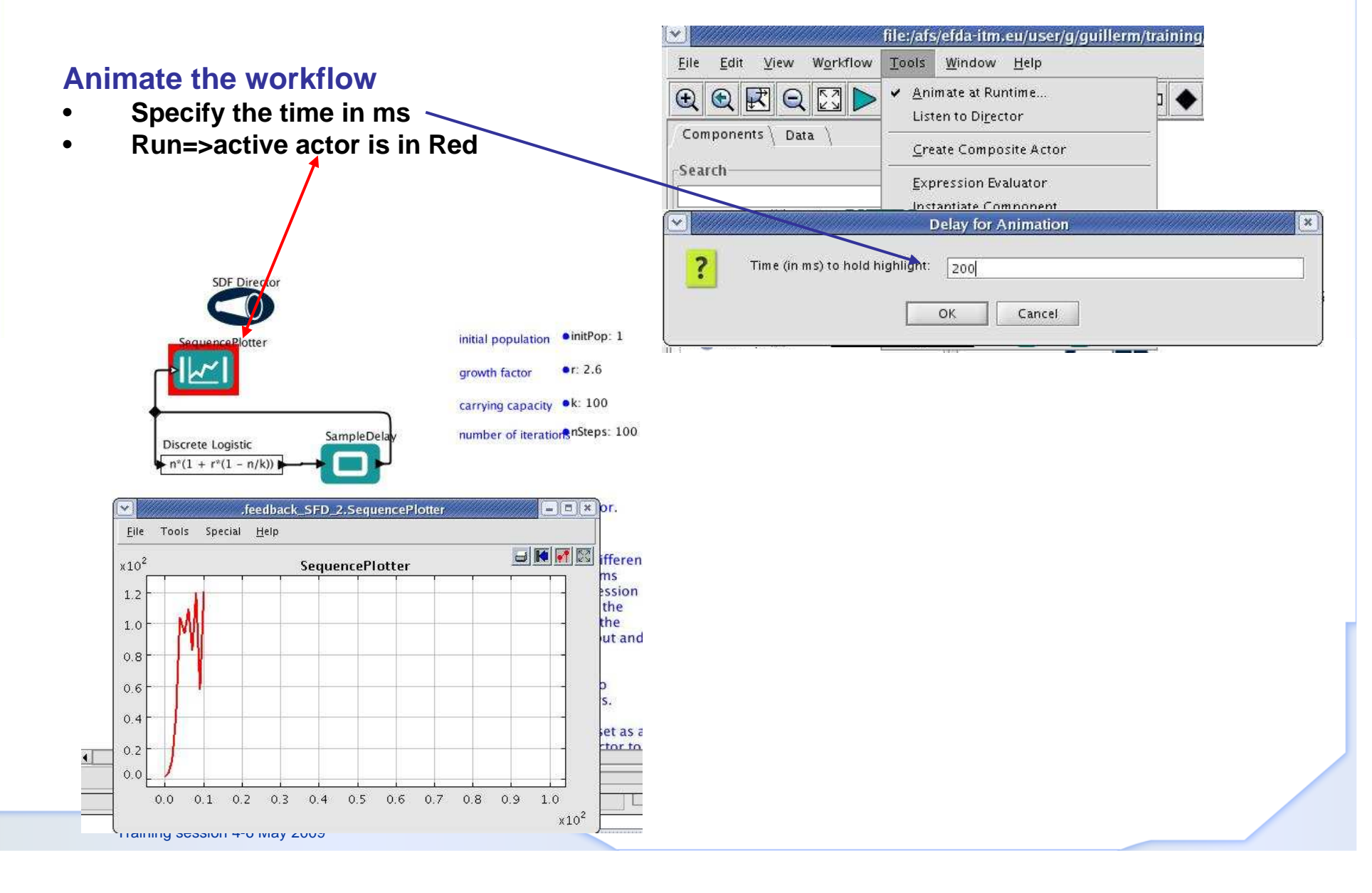

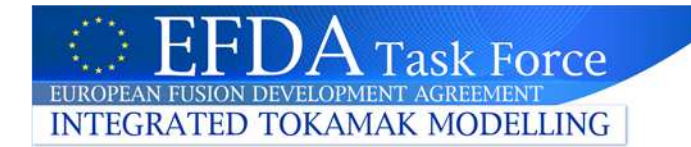

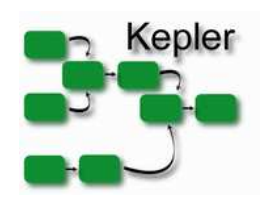

# How to debug?(3)

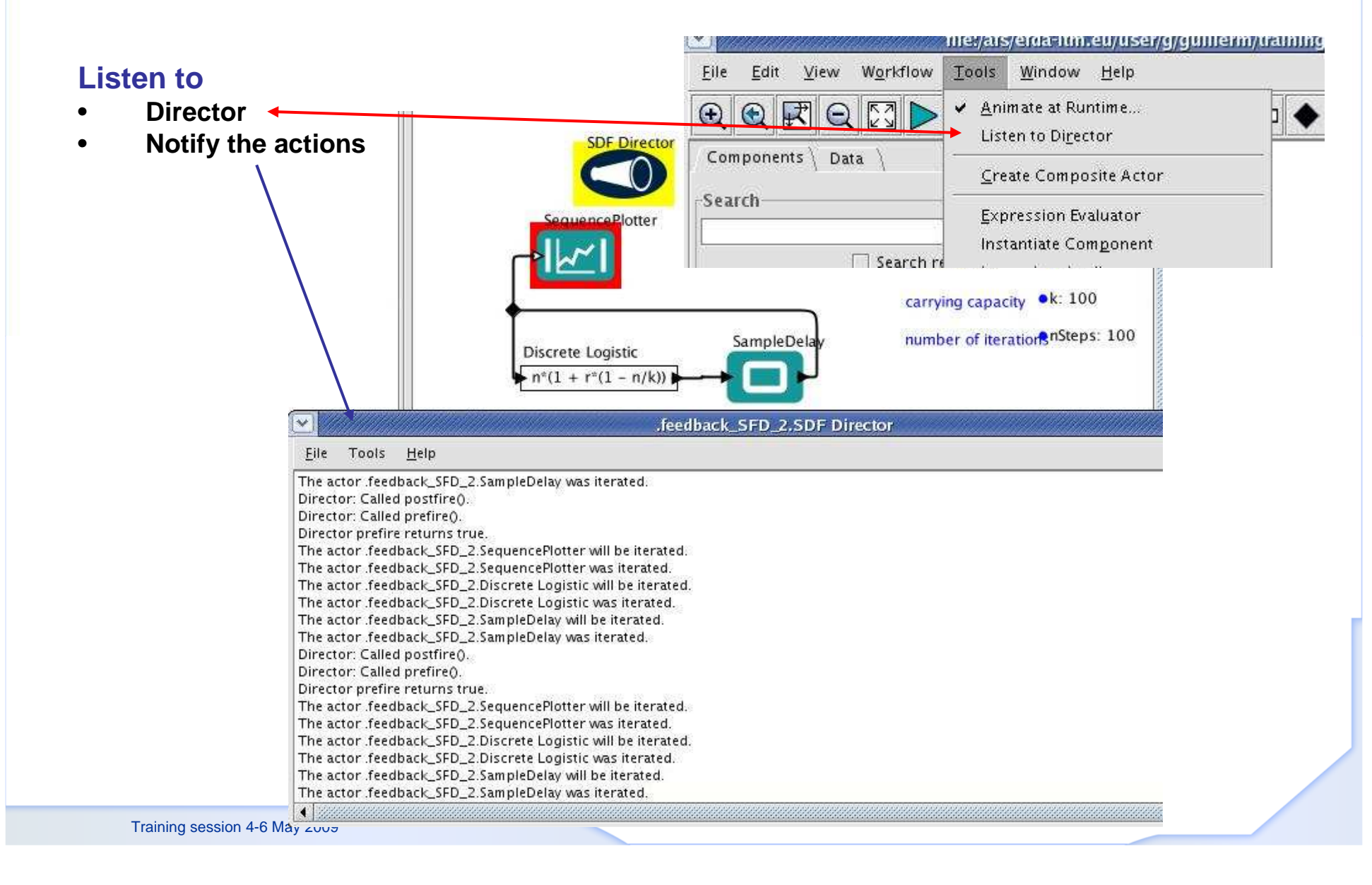

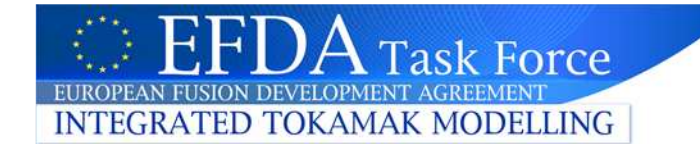

# How to debug?(4)

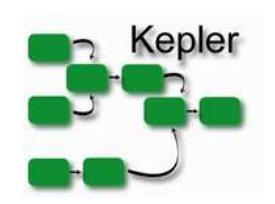

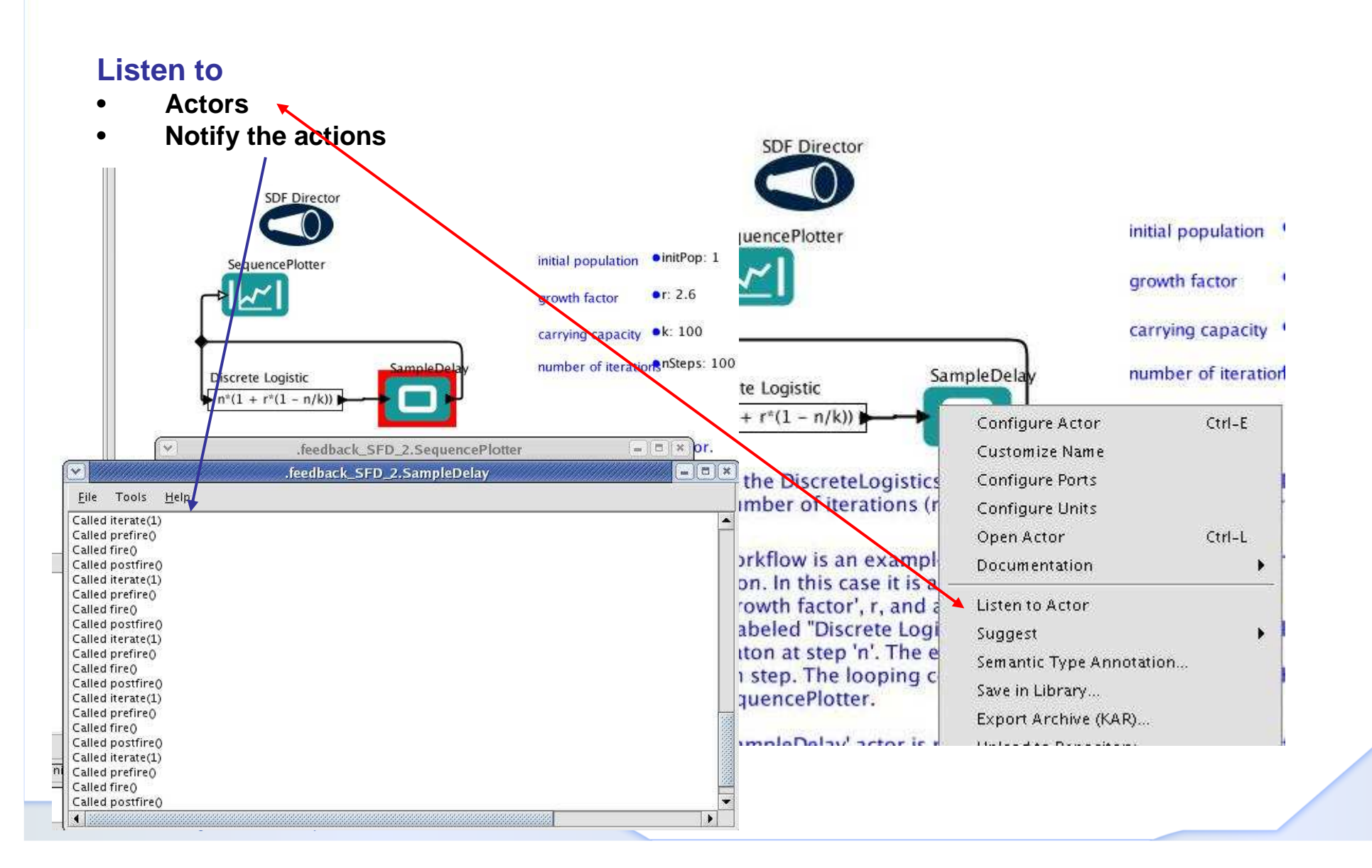

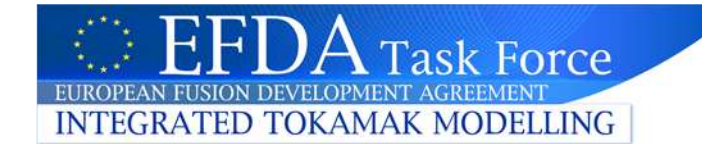

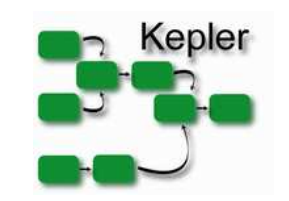

# How to debug?(5)

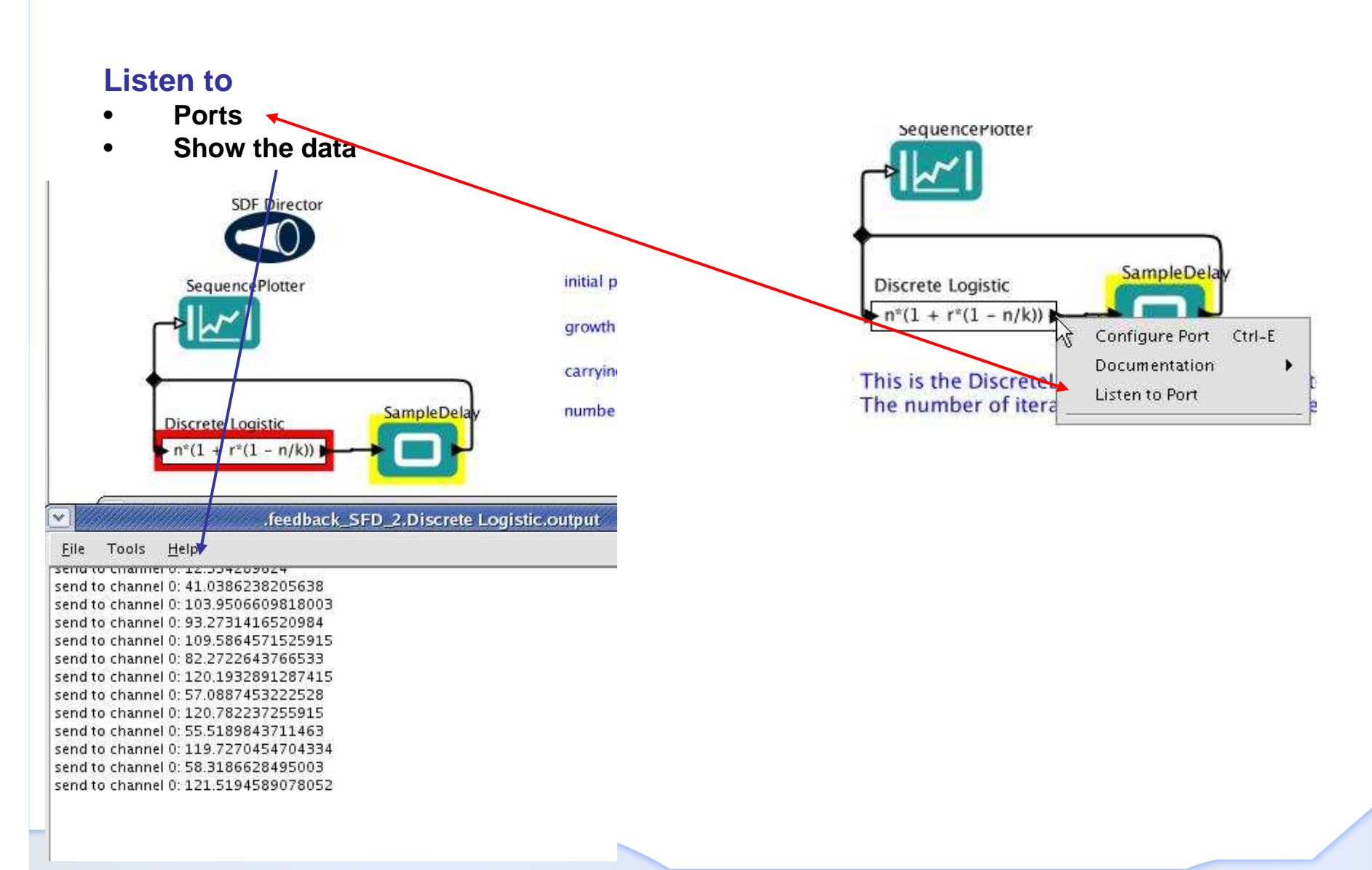